#### **Министерство образования и науки Российской Федерации**

Федеральное государственное бюджетное образовательное учреждение высшего образова-

# ния **АМУРСКИЙ ГОСУДАРСТВЕННЫЙ УНИВЕРСИТЕТ (ФГБОУ ВО «АмГУ»)**

Факультет математики и информатики Кафедра информационных и управляющих систем Направление подготовки 38.03.05 – Бизнес-информатика Профиль: Электронный бизнес

> ДОПУСТИТЬ К ЗАЩИТЕ Зав. кафедрой \_\_\_\_\_\_\_\_\_ А.В. Бушманов  $\langle \langle \rangle \rangle$  201 г.

## **БАКАЛАВРСКАЯ РАБОТА**

на тему: Проектирование интернет магазина для салона цветов «Живые цветы»

Исполнитель студент группы 256-об \_\_\_\_\_\_\_\_\_\_\_\_\_\_\_\_ А.В. Гейко (подпись, дата) Руководитель доцент, канд. техн. наук  $A.H.$  Гетман (подпись, дата) Консультант по экономической части доцент, канд. техн. наук \_\_\_\_\_\_\_\_\_\_\_\_\_\_\_\_ С.А. Гусев (подпись, дата) Нормоконтроль инженер кафедры  $B.B.$  Романико (подпись, дата)

Благовещенск 2015

# **Министерство образования и науки Российской Федерации** Федеральное государственное бюджетное образовательное учреждение высшего образования **АМУРСКИЙ ГОСУДАРСТВЕННЫЙ УНИВЕРСИТЕТ (ФГБОУ ВО «АмГУ»)**

Факультет математики и информатики Кафедра информационных и управляющих систем

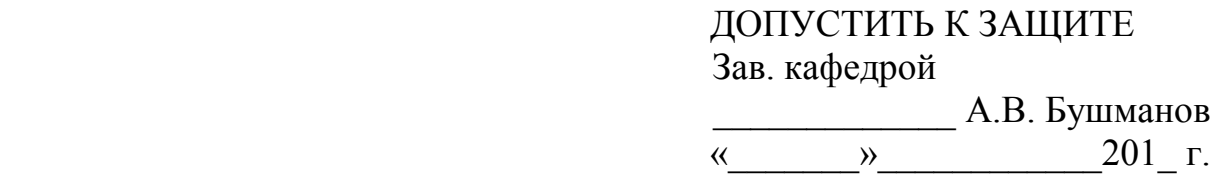

### **ЗАДАНИЕ**

К бакалаврской работе студента Гейко Артѐма Валерьевича

1. Тема бакалаврской работы: проектирование интернет магазина для салона цветов «Живые цветы»

(утверждена приказом от 03.06.16 № 1215-уч)

2. Срок сдачи студентом законченной работы (проекта)

3. Исходные данные к выпускной квалификационной работе: отчет по практике, нормативные документы, специальная литература.

4. Содержание выпускной квалификационной работы (перечень подлежащих разработке вопросов): анализ предметной области, анализ основных экономических показателей, анализ бизнес-процессов, организационная структура, проектирование базы данных, проектирование пользовательского интерфейса, расчет экономической эффективности.

5. Перечень материалов приложения: (наличие чертежей, таблиц, графиков, схем, программных продуктов, иллюстрированного материала и т.п.)

6. Консультанты по бакалаврской работе (с указанием относящихся к ним разделов) консультант по экономической части доцент, канд. тех. наук С.А. Гусев

7. Дата выдачи задания

Руководитель бакалаврской работы: доцент, канд. тех. наук А.Н Гетман Задание принял к исполнению:

Бакалаврская работа содержит 55 с., 34 рисунка, 12 таблиц,1 приложение, 23 источника.

# ИНДИВИДУАЛЬНОЕ ПРЕДПРИЯТИЕ, БАЗА ДАННЫХ, ИНТЕРНЕТ МАГАЗИН, БИЗНЕС-ПРОЦЕСС, ЯЗЫК ПРОРАММИРОВАНИЯ PHP, WEB-САЙТ

Объектом исследования бакалаврской работы является деятельность индивидуального предпринимателя Пашковской О.М магазин цветов «Живые цветы». В работе были исследованы структура управления, бизнес процессы и экономические показатели.

Целью работы является увеличение объема продаж путем привлечения дополнительных клиентов за счет разработки и внедрения интернет-магазина.

Для разработки были выбраны программные продукты такие как, вебсервер с открытым программным кодом Apache, система управления базами данных MySQL и язык программирования PHP.

Результатом бакалаврской работы является разработка действующего интернет-магазина для предприятия по продаже цветов.

# СОДЕРЖАНИЕ

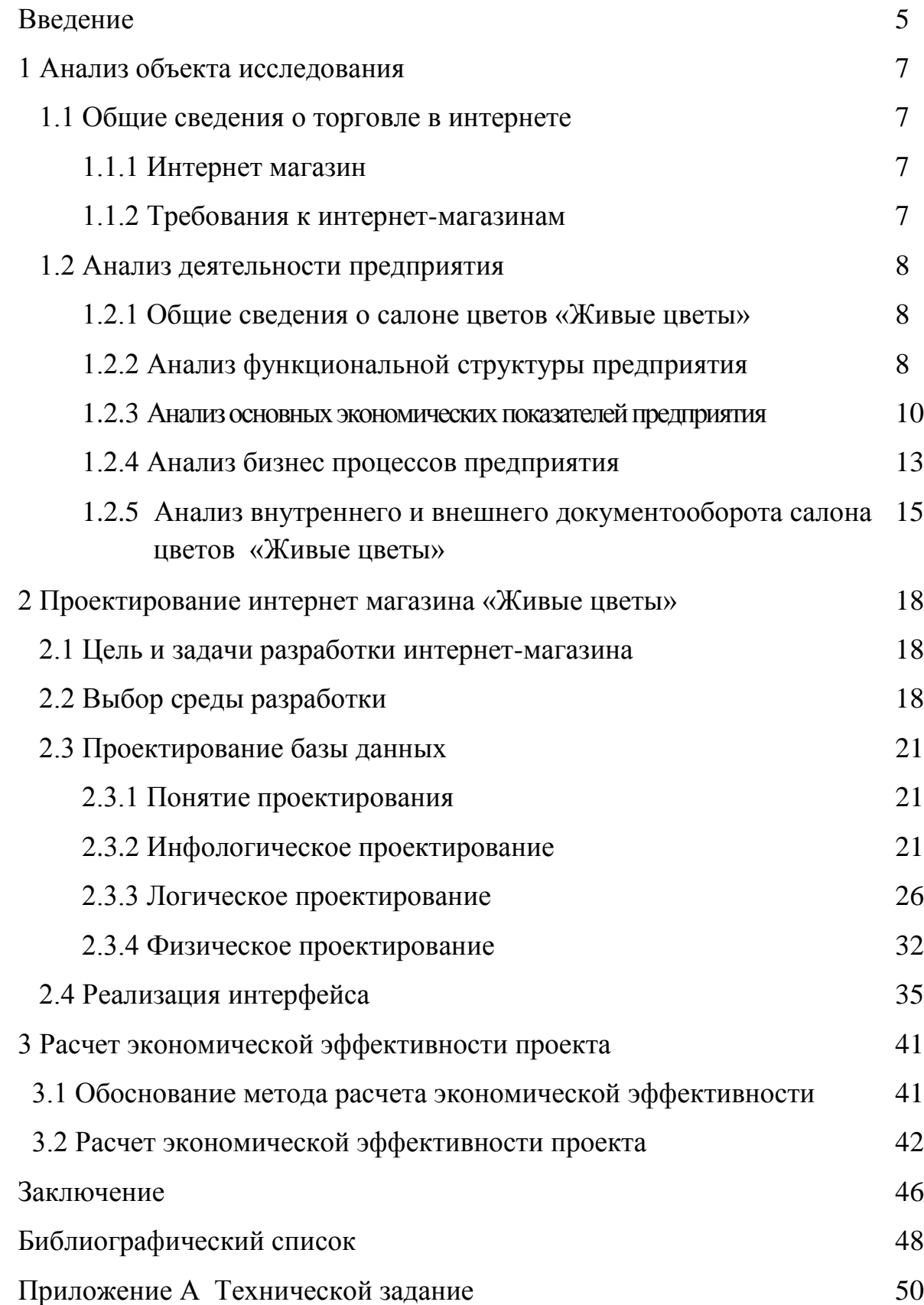

#### ВВЕДЕНИЕ

Создание интернет-магазина для компании стало в наши дни вопросом не только престижа предприятия, но и самой большой необходимостью для ведения успешной предпринимательской деятельности. Сегодня тысячи пользователей глобальной сети Интернет в поисках информации о товарах и услугах ищут на сайтах интернет-магазинов или осуществляют покупки с помощью интернет-магазина. Одним из самых популярных и прибыльных бизнесов в сети интернет является интернет магазин. На сегодняшний день в Интернете существует довольно много различных по тематике и функциональным особенностям порталов, направленных на предоставление торговых услуг.

Купить в сети на данный момент можно практически любые по видам услуги. Возникают ситуации, когда интернет предоставляет более широкий диапазон для выбора, чем уже в существующих магазинах и супермаркетах, другими словами в сети можно найти то, что в повседневной жизни невозможно приобрести через прилавок. Если рассмотреть более подробно-то интернетмагазин предоставляется собой сайт или портал, целью которого являются продажи с помощью глобальной сети Интернет. Интернет-магазины уменьшаю издержки производителя, сэкономив на содержании магазина, расширяют рынки сбыта, так же расширяем возможности покупателя. Пользователям предоставляется возможность в режиме онлайн, не выходя из дома в любое время, в любой стране, в любом из городов, в любое время дня и ночи, в любую погоду заказать товар или услугу, выбрать удобный способ доставки и оплаты. Это дает электронным магазинам преимущество перед обычными магазинами.

Высокой качество продукции полная и легко доступная информация о продукте, проверенном канале сбыта делает предприятие успешным на занимаемой позиции на рынке.

В наше время многие пользователи сети стремятся самостоятельно создать интернет-магазин, и таким образом получить стабильный доход от реали-

зации поставленных задач от системы и реализовать себя в качестве преуспевающего бизнесмена. Но даже в таком довольно простом, выгодном и привлекательном деле есть свои скрытые риски. Для того что бы создать интернетмагазин с нуля необходимо иметь капитал с которого предстоит начать. На данный день в глобальной сети можно найти массу обучающих программ, видео уроков и форумов, предлагающих бесплатную информацию для разработки собственного проекта, что позволит без особого труда влиться в трудовой процесс. Но стоит и понимать, что пусть магазин находится в виртуальной среде, но все равно вы продаете реальный товар, который должен отвечать по всем параметрам качества.

Объект исследования – салон цветов «Живые цветы».

Целью дипломного проектирования является повышение объема продаж салона цветов «Живые цветы» за счет дополнительного привлечения клиентов посредством создания интернет-магазина.

Для реализации поставленной цели в рамках выполнения ВКР необходимо решить следующие задачи:

1) исследовать предметную область;

2) проанализировать бизнес-процессы на предприятии;

3) провести анализ экономической деятельности предприятия;

4) произвести выбор среды разработки, программного обеспечения и оборудования для проектирования;

5) спроектировать и реализовать интернет-магазин салона цветов;

6) провести анализ экономической эффективности проекта.

## 1 АНАЛИЗ ОБЪЕКТА ИССЛЕДОВАНИЯ

#### **1.1 Общие сведения о торговле в интернете**

1.1.1 Интернет магазин

Интернет магазин – это интерактивный веб-сайт, рекламирующий товар или услугу, принимающий заказы на покупку, предлагающий пользователю выбор варианта расчета, способа получения заказа и выписывающий счет на оплату.

Виды интернет магазинов:

- интернет витрины (все сайты с корзиной для заказов );

-интернет магазины ( предполагает оплату в момент заказа, и быструю доставку );

-интернет-магазины услуг и виртуальных товаров (особенностью является, что товар может быть получен мгновенно, после его оплаты );

-магазины и аукционы C2C (возможность человеку продавать или выставить на аукцион все что угодно).

Преимущества такого вида торговли:

-экономия времени;

- простота и удобство оформления заказа;

- отсутствие очередей.

1.1.2 Требования к интернет-магазинам

- навигация по сайту;

- красивый и грамотно исполненный дизайн сайта;

- качественный контент;

-большой ассортимент товаров;

- использование ленты новостей;

- информация о товаре;

- информация об условиях доставки товара;

- информация о защите персональных данных пользователей;

- контроль получения заказов своими клиентами;

- форма обратной связи, отзывы, описание товара, корзина.

#### **1.2 Анализ деятельности предприятия**

1.2.1 Общие сведения о салоне цветов «Живые цветы»

Салон цветов «Живые цветы», созданный ИП Пашковской Оксаной Михайловной в 2008 году на основании Статьи 23 «Предпринимательская деятельность граждан» первой части Гражданского кодекса Российской Федерации, зарегистрирован в соответствии с Федеральным законом №129-ФЗ от 02.07.2005 «О государственной регистрации юридических лиц и индивидуальных предпринимателей». Целью деятельности является получения прибыли от продажи цветов, а также оказания сопутствуюих услуг.

Салон цветов «Живые цветы» находится по адресу: Амурская область, г. Шимановск, ул. Ленина 36.

1.2.2 Анализ функциональной структуры ИП Пашковская О.М.

Структура управления ИП Пашковская О.М. приведена на рисунке 1.

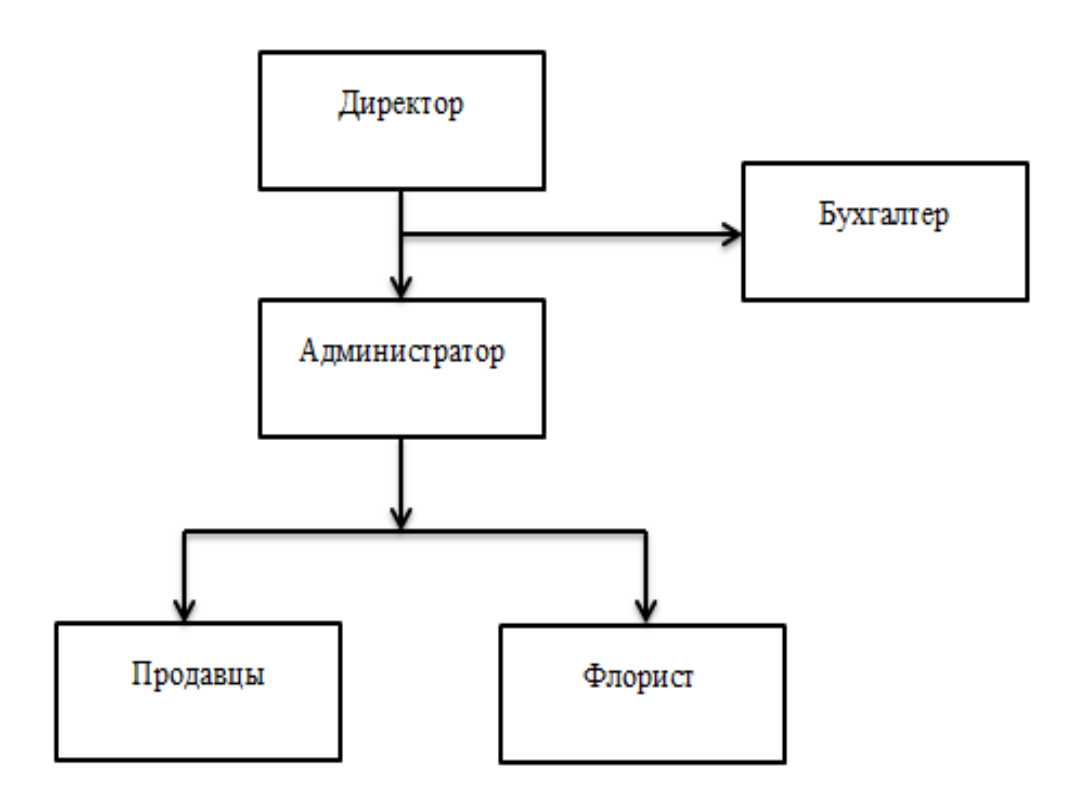

Рисунок 1 – Структура управления ИП Пашковская О.М.

Рассмотрим более подробно работу всех работников магазина.

Директор:

- обеспечивает рентабельную, безубыточную деятельность вверенного филиала;

- организует осуществление торговой политики Предприятия в регионе расположения филиала;

- организует оптимальное взаимодействие сбытовой и складской части филиала;

- возглавляет работу по поддержанию и развитию клиентской сети;

- в случае необходимости совместно с Региональным отделом принимает меры по корректировке хода выполнения планов продаж;

- следит за наличием и исправностью противопожарных средств, состоянием помещений, оборудования и инвентаря на складе и обеспечивает их своевременный ремонт;

- контролирует выполнение клиентами условий заключенных договоров, участвует в переговорах с клиентами, предпринимает действия, направленные на защиту интересов предприятия;

- контролирует ведение учета складских операций, установленной отчетности;

- действует в интересах предприятия, отстаивая их во всех учреждениях и организациях;

- общее руководство производственно-хозяйственной и финансовоэкономической деятельностью предприятия;

- организация взаимодействия всех структурных подразделений, цехов и производственных единиц;

- обеспечение выполнения всех принимаемых предприятием обязательств;

- принятие мер по обеспечению здоровых и безопасных условий труда на предприятии;

- контроль над соблюдением законности в деятельности всех служб.

Администратор:

- осуществляет контроль над сохранностью материальных ценностей;

- консультирует посетителей по вопросам, оказываемых услуг;

- принимает меры по предотвращению и ликвидации конфликтных ситуаций;

- рассматривает претензии связанные с некачественным обслуживанием посетителей, проводит необходимые меры по их устранению;

- следит за выполнением работников указаний руководства.

Продавцы:

- расстановка продукции на стеллажах;

- наклеивание ценников на товары;

- сохранность товара в зале;

- помощь покупателю при выборе;

- инвентаризация товара.

Флорист:

- выполнение флористических работ;

- соблюдение чистоты на рабочем месте.

Бухгалтер:

- введение первичного бухгалтерского учета;

- начисление заработной платы;

- введение налогового учета;

- составление и сдача налоговой отчетности в фонды РФ и налоговую инспекцию.

Таким образом, структура управления салона цветов «Живые цветы» полностью обеспечивает его эффективную деятельность.

1.2.3 Анализ основных экономических показателей предприятия

Для оценки основных экономических показателей сало цветов «Живые цветы» будем анализировать такие показатели как «себестоимость», «выручка», «прибыль» в периоде с 2013 до 2015гг приведенные на рисунках 2,3,4 и 5.

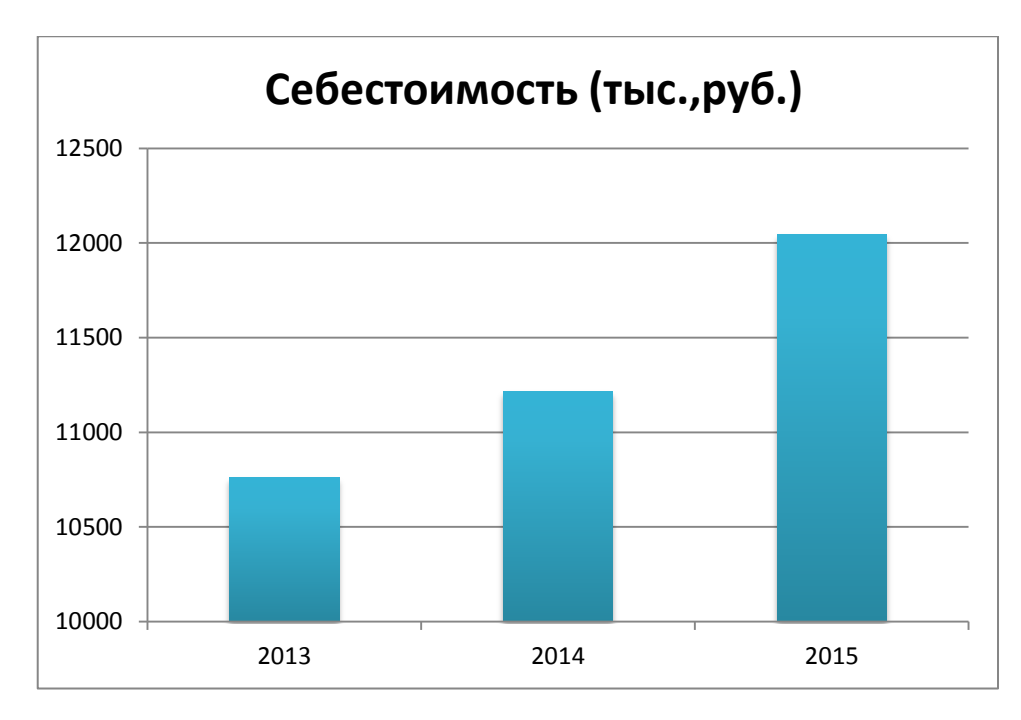

Рисунок 2 – Себестоимость продукции

На рисунке 2 видно, что самая высокая себестоимость наблюдается на период 2015 года, а самая низкая на 2013 год, что свидетельствует о повышении себестоимости в рассматриваемый период.

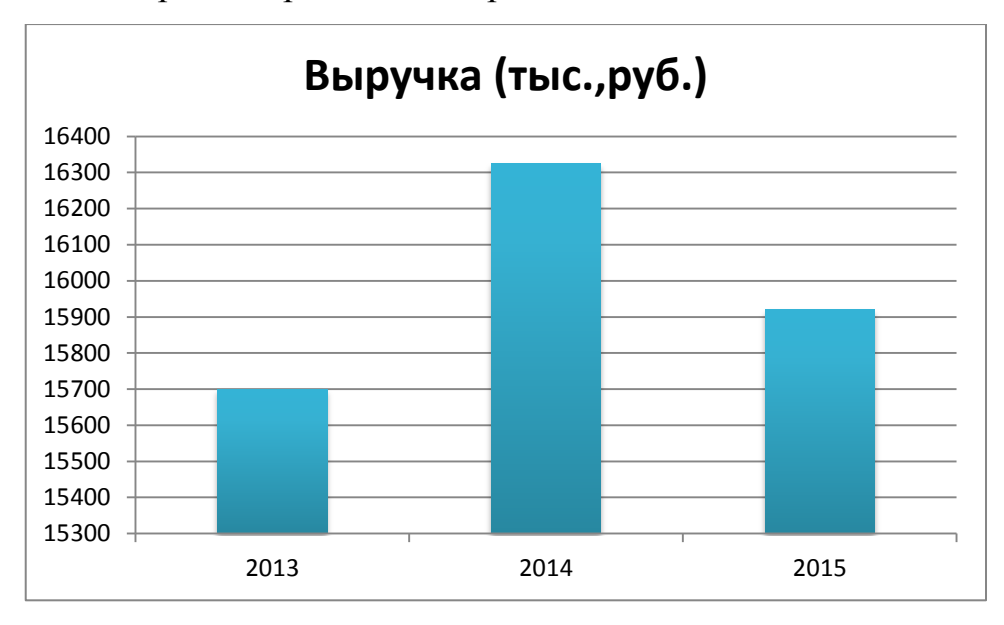

Рисунок 3 – Выручка предприятия

На рисунке 3 «выручка предприятия» видно, что самая маленькая доля выручки приходится на 2013 год, а самая высокая на 2014 год, а на 2015 год видно еѐ заметное снижение относительно 2014 года.

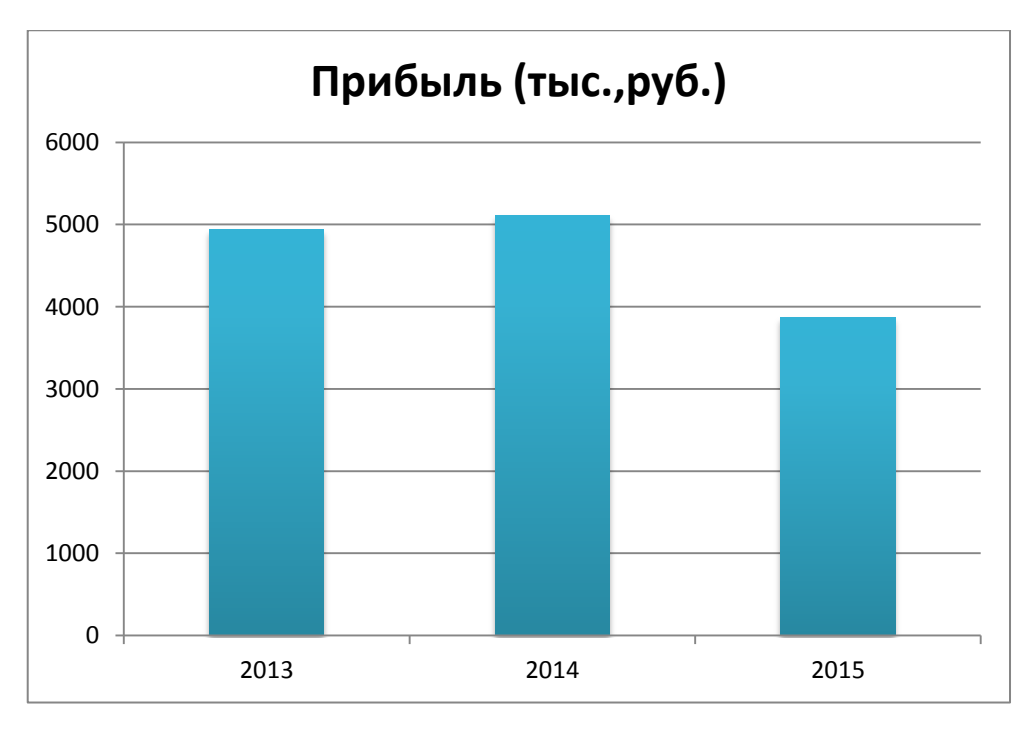

Рисунок 4 – Прибыль предприятия

На рисунке 4 показа диаграмма прибыли, по которой можно сделать вывод о том, что самая высокая прибыль приходится на 2014 год, а самая низкая на 2015

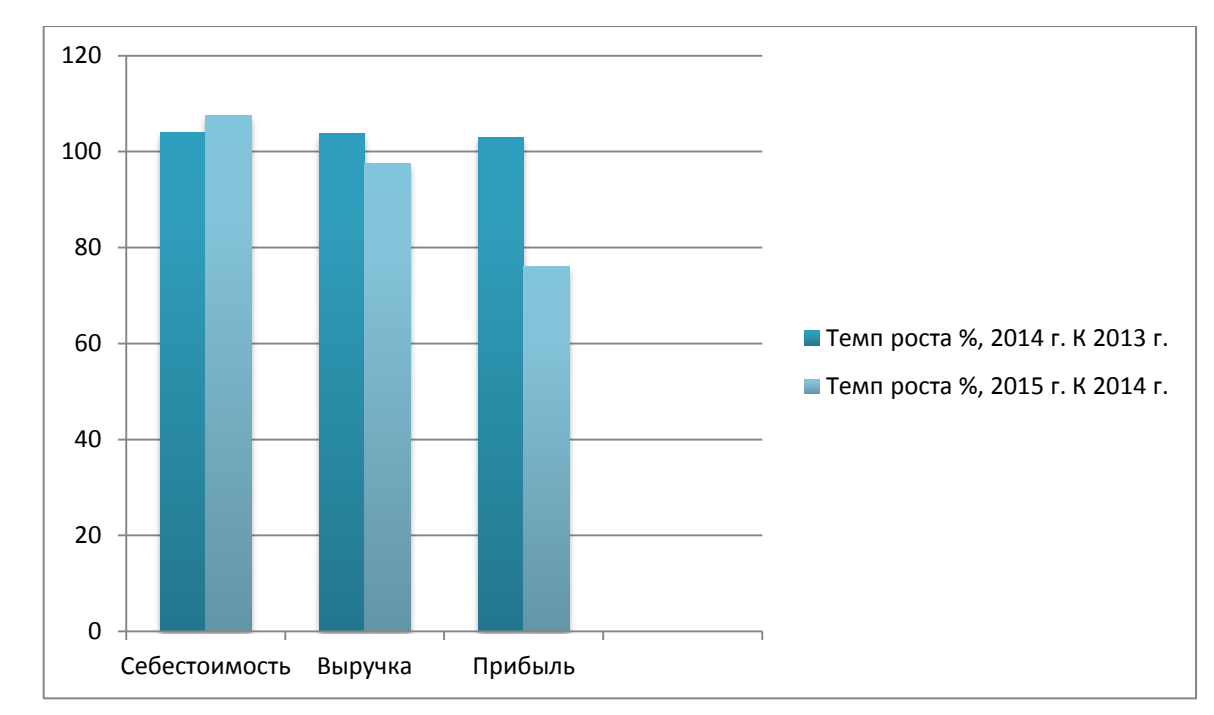

Рисунок 5 – Темп роста себестоимости, выручки и прибыли

Проанализировав данные, можно сделать вывод, что за исследуемый период темп прироста по всем показателям 2014 года к 2013году виден небольшой прирост, а темп роста 2015 года к 2014 году наблюдается понижение. В связи с данной ситуацией, что бы избежать дальнейшего понижения было принято решение о привлечении дополнительных клиентов путем разработки интернет-магазина.

#### 1.2.4 Анализ бизнес процессов предприятия

Рассмотрим деятельность салона цветов «Живые цветы» в нотации IDEF0. Контекстная диаграмма деятельности салона цветов «Живые цветы» представлена на рисунке 6.

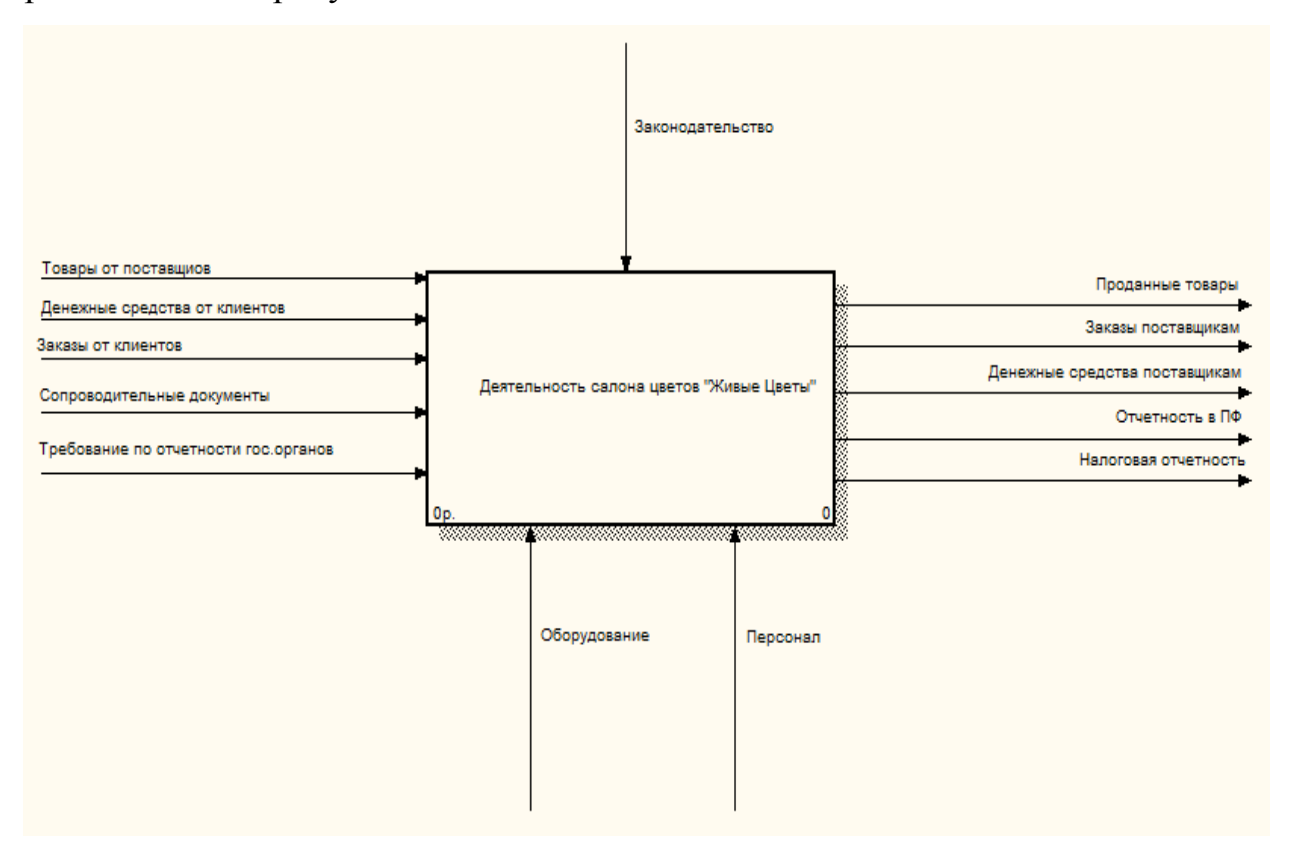

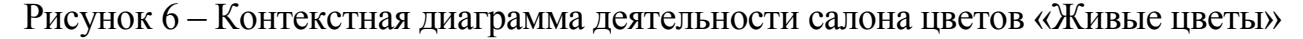

На контекстной диаграмме большим прямоугольником показана деятельность самого предприятия. На входе представлены товары от поставщиков, денежные средства от клиентов, заказы от клиентов, сопроводительные документы. На выходе представлены проданные товары, заказы поставщиков, денежные средства поставщикам, отчетность в пенсионный фонд, налоговая отчетность.

Механизмом для контекстной диаграммы является оборудование (кассовый аппарат), ПК и программное обеспечение, а так же персонал.

Управляющим воздействием является законодательство Российской Федерации.

Для более подробного анализа бизнес-процессов предприятия произведем декомпозицию контекстной диаграммы на рисунке 7.

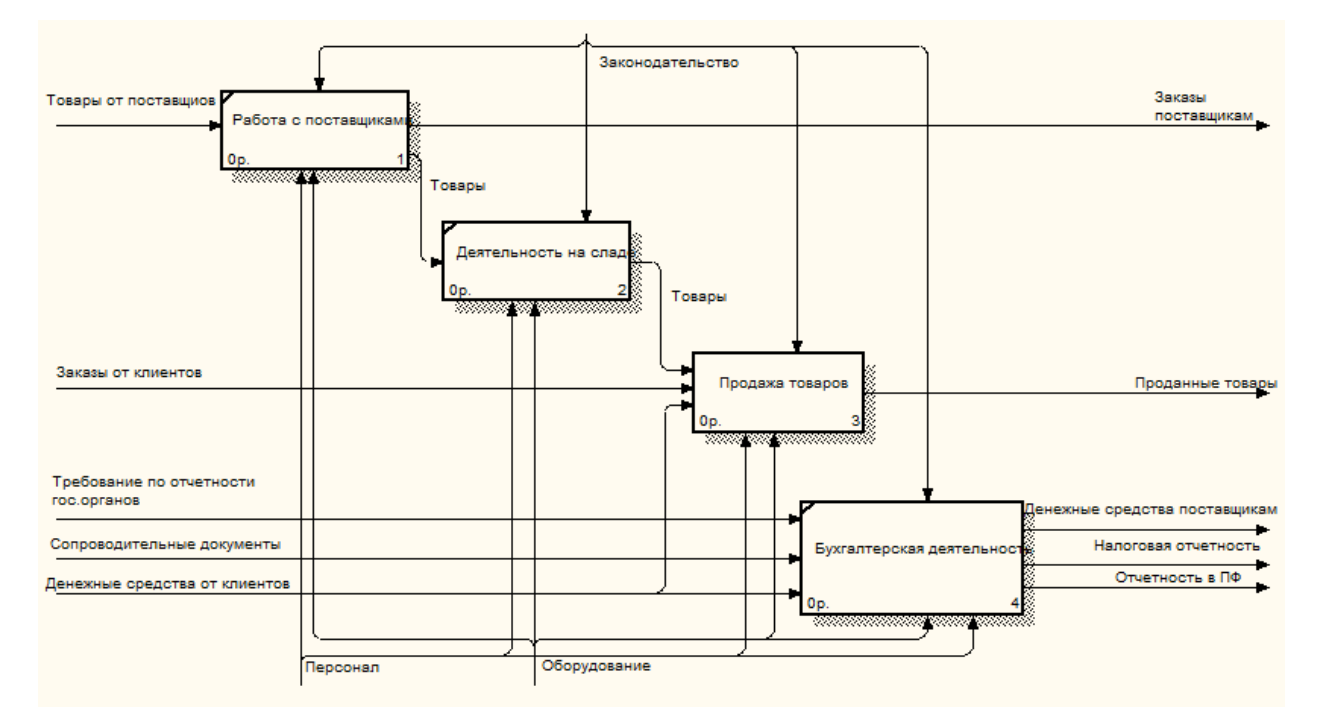

Рисунок 7 – Декомпозиция контекстной диаграммы деятельность салона цветов «Живые цветы»

При работе с поставщиками принимаются товары от поставщиков, а так же формируются новые заказы для поставщиков. На складе ведется учет товаров, а также распределения товаром для дальнейшей продаже. Продажа товара осуществляется на самой торговой точке, где происходит получения денежных средств от реализации готовой продукции. На предприятии ведется бухгалтерская деятельность.

Функции бухгалтера:

- получает денежные средства от клиентов;

- получает оплаченные счета фактур;
- расплачивается с поставщиками;

- занимается налоговой отчетностью, а так же отчетностью в пенсионный фонд.

Диаграмма декомпозиции продажа товаров представлена на рисунке 8.

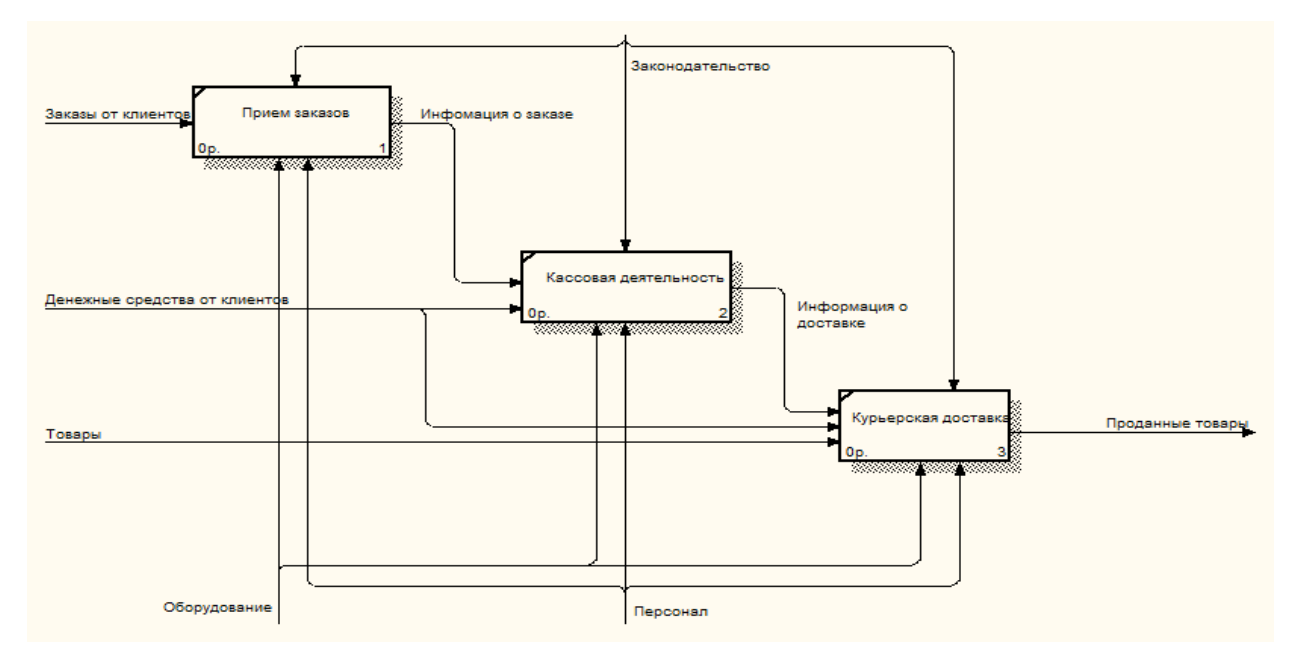

Рисунок 8 – Диаграмма продажа товаров

Оператор принимает заказ от клиента и формирует информацию о заказе, которая передается кассиру для расчета стоимости в последствии товар передается курьеру для его доставки по нужному адресу.

1.2.5 Анализ внутреннего и внешнего документооборота салона цветов «Живые цветы»

На рисунке 9 представлена диаграмма потока данных, представленная в нотации DFD «Живые цветы» представляющая взаимодействие салона цветов с внешними контрагентами.

Внешним окружением, взаимодействующих с салоном цветов являются, Клиенты, Поставщики, Налоговая инспекция, Банк, ПФ РФ.

От клиентов поступают заказы, а в ответ предприятие выставляет счет.

Салон цветов отбавляет запрос в банк на состояние счета, а в ответ получает расчетный документ. Налоговая инспекция отправляет требование отчетности, а в ответ получает отчетность. ПФ РФ отправляет требование отчетности, а получает отчетность. Салон цветов оправляет заказ поставщикам, а получает выставленный счет.

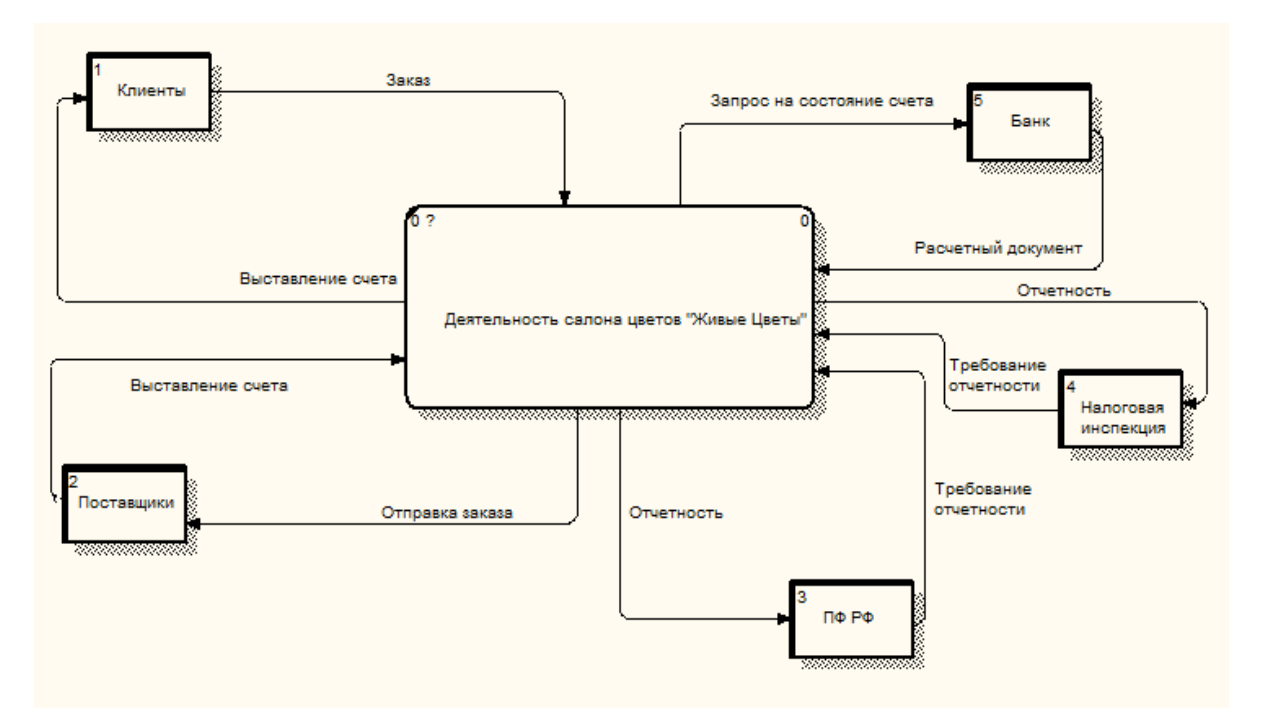

Рисунок 9 – Внешний документооборот сало цветов «Живые цветы»

На рисунке 10 показана диаграмма внутреннего документооборота.

Заявки от клиентов поступают продавцам, которые передают информацию о заказе флористу, которая записывается в журнал заказов так же флорист, передает информацию о выполненном заказе продавцу. Так же продавцы в конце рабоче дня отправляют в бухгалтерию фискально кассовый отчет.

Директор создает для всех отделов приказы и распоряжения, которые хранятся в журнале приказов

Администратор принимает отчет о доставке записывающиеся в журнал доставки, предоставление отчета о деятельности директору, и оправляет заказы поставщикам хранящиеся в журнале заявок.

Бухгалтерия принимает запросы и счета фактур, отправляет отчетность, платежи поставщикам все это хранится в бухгалтерских документах.

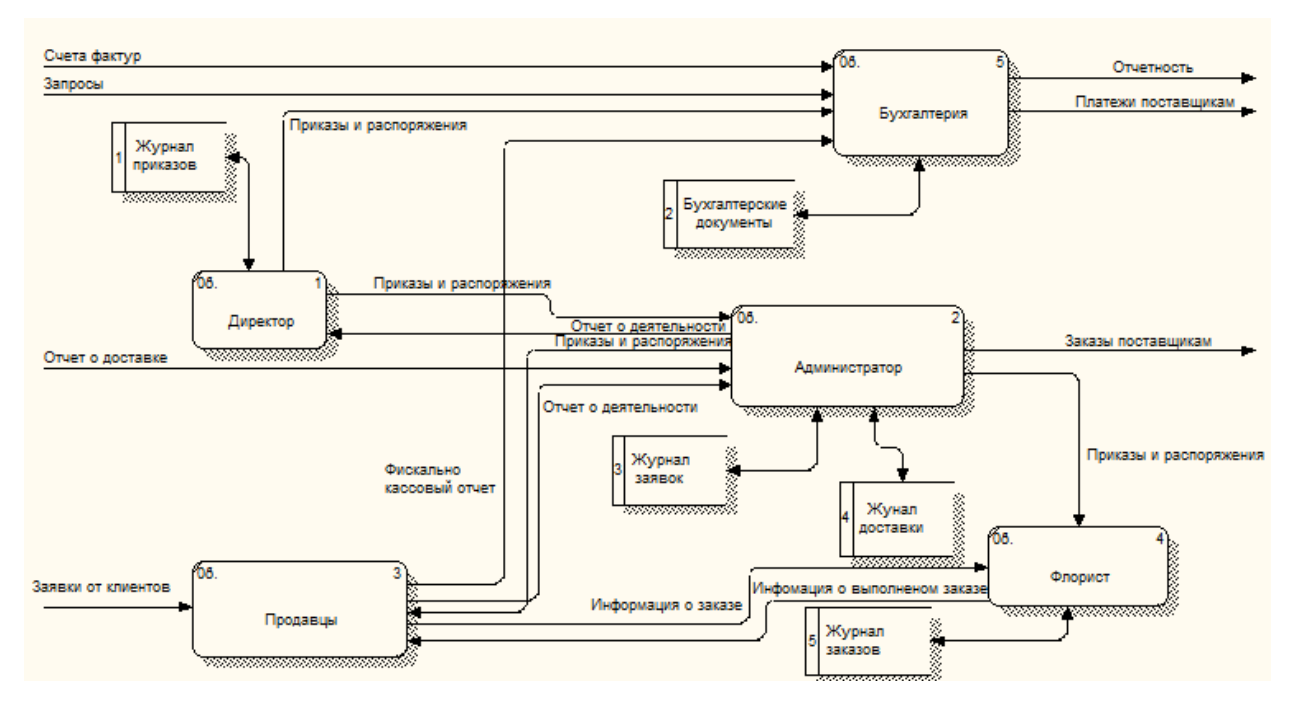

Рисунок 10 - Внутренний документооборот салона цветов «Живые цветы»

#### 2 ПРОЕКТИРОВАНИЕ ИНТЕРЕНТ-МАГАЗИНА «ЖИВЫЕ ЦВЕТЫ»

#### 2.1 Цель и задачи разработки интернет-магазина

Основной целью создания интернет-магазина является увеличение объемов продаж следовательно увеличение прибыли.

Задачи, которые должны быть достигнуты при реализации интернетмагазина:

1) увеличение скорости обслуживание клиентов;

- 2) увеличение числа покупателей;
- 3) психологический комфорт;
- 4) расширить клиентскую базу;

5) осуществлять покупку продукции непосредственно через сайт.

#### 2.2 Выбор среды разработки

Среда разработки программного обеспечения (ПО) - совокупность программных средств, используемая программистами для разработки программного обеспечения.

Лля реализации интернет-магазина было рассмотрено множество варианты программных средств, но конечный выбор остановился на Apache, MySQL и PHP.

Apache - это веб-сервер с открытым исходным кодом, отличающийся широкими возможностями конфигурации и должным уровнем поддержки. Для его успешного развертывания требуется более детальная настройка, но это в то же время обеспечивает большую степень контролируемости веб-сервера. Обычно серверы Apache работают под управлением Linux или BSD, но они также могут работать и в Windows.

Apache является свободно распространяемым программным обеспечением, однако основной причиной успеха Apache является его широкие функциональные возможности. Сервер Apache поддерживает одновременную работу и, следовательно, может обслуживать большое количество клиентов. Количество клиентов, которое может одновременно обслуживаться, ограничивается лишь

используемыми аппаратными средствами и операционной системой. Сервер может быть легко сконфигурирован с помощью редактирования текстовых файлов или, используя один из многочисленных инструментов с графическим интерфейсом. В соответствии со своей модульной архитектурой, множество возможностей, которые необходимы для работы некоторых приложений, могут быть реализованы в виде дополнительных модулей Apache. Для поддержки такой возможности для разработчиков модулей реализован хорошо документированный программный интерфейс (API).

Модульность и существование множества бесплатных модулей позволяет легко создать мощный веб-сервер без изменения его исходного кода. Используя на сервере множество доступных скриптовых языков, можно легко создать практически любое по функционалу веб-приложение.

MySQL - одна из популярных и распространённых систем управления базой данных в сети интернет. В целом она не предназначена для работы с большими размерами данных, но идеально подходит для интернет-сайтов, как не для больших, так и для крупных сайтов.

MySQL имеет такие характеристики как хорошую скорость работы, устойчивость, гибкость. При работе с ней не вызывает трудностей. Поддержка сервера MySQL автоматически включается в поставку PHP.

Одним из факторов является её бесплатность. Распространяется на условиях общей лицензии GNU (GPL, GNU Public License).

СУБД MySQL - это система, основанная на привилегиях и паролях, за счет чего обеспечивается гибкость и безопасность, и с возможностью верификации с удаленного компьютера. Пароли защищены, т.к. они при передаче по сети при соединении с сервером шифруются.

Для базы данных какого либо сайта был выбран тип таблиц InnoDB. Таблицы InnoDB в MySQL снабжены обработчиком таблиц, обеспечивающим безопасные транзакции (уровня ACID) с возможностями фиксации транзакции, отката и восстановления после сбоя. InnoDB предназначается для получения максимальной производительности при обработке больших объемов данных. По

эффективности использования процессора этот тип намного превосходит другие модели реляционных баз данных с памятью на дисках. В настоящий момент таблицы InnoDB применяются на многих крупных веб-порталах, с большой интенсивностью посещений в сутки. Таблицы InnoDB входят в дистрибутив исходных текстов MySQL.

PHP - это широко используемый язык программирования общего назначения, имеющий открытый исходный код. Язык программирования PHP специально создан для написания web-приложений, а так же скриптов реализующихся на web-сервере. Не вызывает затруднений в изучении. PHP проще чем С, и может быть освоен веб-мастером, который не знаком с другими языками программирования.

Одним из главных отличий языка PHP-является то, что скрипты в PHPвыполняются на стороне сервера. РНР-не зависит от скорости персонального компьютера пользователя или его интернет-браузера которым он пользуется, язык полностью работает на сервере. Пользователь даже может не знать, получает ли он обычный HTML-файл или результат выполнения скрипта.

Область применения РНР сфокусирована на написание скриптов, работающих на стороне сервера; таким образом, РНР способен выполнять всё то, что выполняет любая другая программа CGI, например, обрабатывать данных форм, генерировать динамические страницы или отсылать и принимать cookies. РНР доступен для большинства операционных систем.

Также в РНР включена поддержка большинства современных вебсерверов. Для большинства серверов РНР поставляется в качестве модуля, для других, поддерживающих стандарт CGI, PHP может функционировать в качестве процессора CGI. PHP способен не только выдавать HTML. Возможности PHP включают формирование изображений, файлов PDF и даже роликов Flash (с использованием libswf и Ming), создаваемых «на лету». PHP также способен выдавать любые текстовые данные, такие, как XHTML и другие XML-файлы. Одним из значительных преимуществ РНР является поддержка широкого круга

баз данных. В настоящее время PHP поддерживает все наиболее популярные базы данных.

#### **2.3 Проектирование базы данных**

2.3.1 Понятие проектирования

Проектирование базы данных – процесс создания схемы баз данных и определение необходимых ограничений для рамок ограничений целостности.

Процесс проектирования включает в себя следующие этапы:

1) инфологическое проектирование;

2) логическое проектирование БД;

3) физическое проектирование БД.

2.3.2 Инфологическое проектирование

В результате проведенного анализа предметной области были приведены следующие сущности:

1) Клиенты – информация о клиентах;

2) Товары – информация о товарах;

3) Заказы – сведение о заказах, выполненные клиентами на сайте интернет-магазина;

4) Доставка – способ и условие доставки;

5) Оплата – информация о форме оплаты.

Атрибуты сущностей «Клиенты», «Товары», «Заказы», «Доставка», «Оплата» представлены в таблицах 1-5.

| Название    | Значение атрибута | Диапазон | Единицы   | Пример ат- |
|-------------|-------------------|----------|-----------|------------|
| атрибута    |                   | значений | измерения | рибута     |
| Код клиента | Счетчик           |          |           |            |
| Фамилия     | Фамилия клиента   |          |           | Иванов     |
| Имя         | Имя клиента       |          |           | Иван       |
| Отчество    | Отчество клиента  |          |           | Иванович   |
| Телефон     | Контактный теле-  |          |           | 8914589461 |
|             | фон               |          |           |            |

Таблица 1 – Атрибуты сущности «Клиенты»

# Таблица 2 – Атрибуты сущности «Товары»

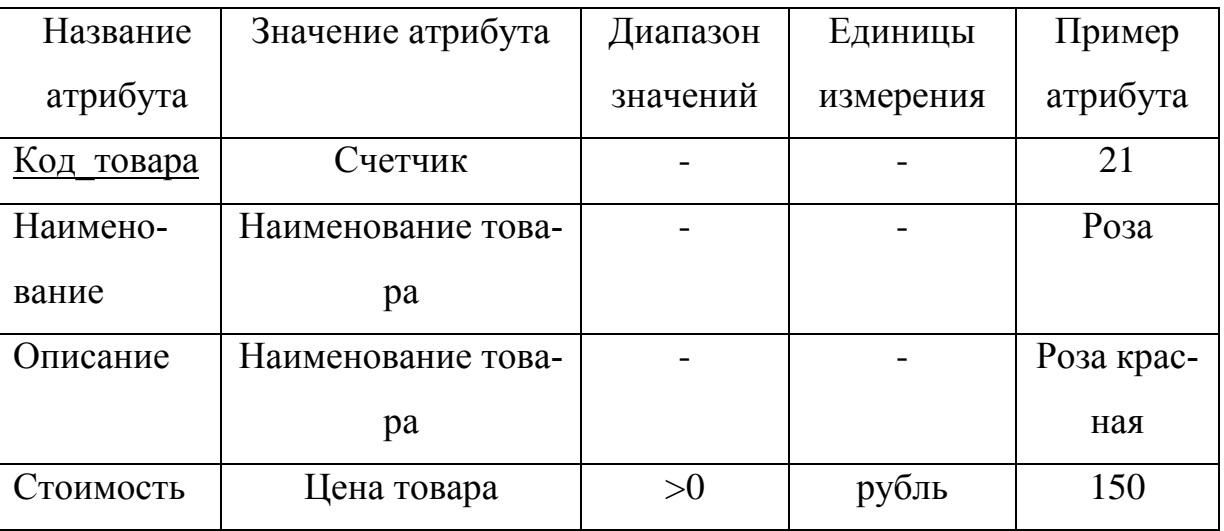

# Таблица 3 – Атрибуты сущности «Заказы»

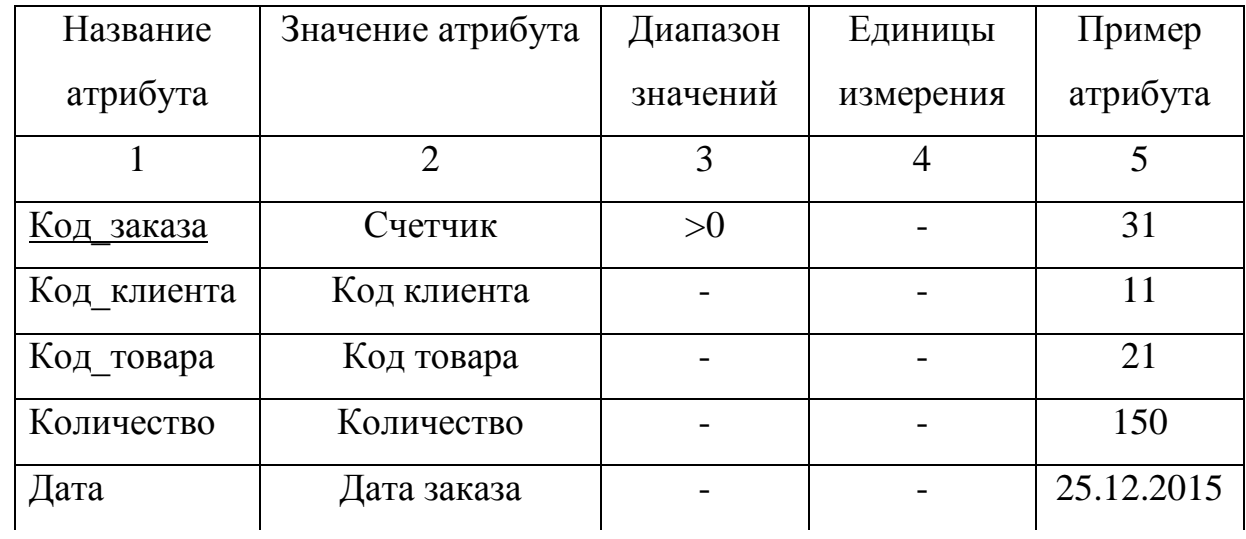

Продолжение таблицы 3

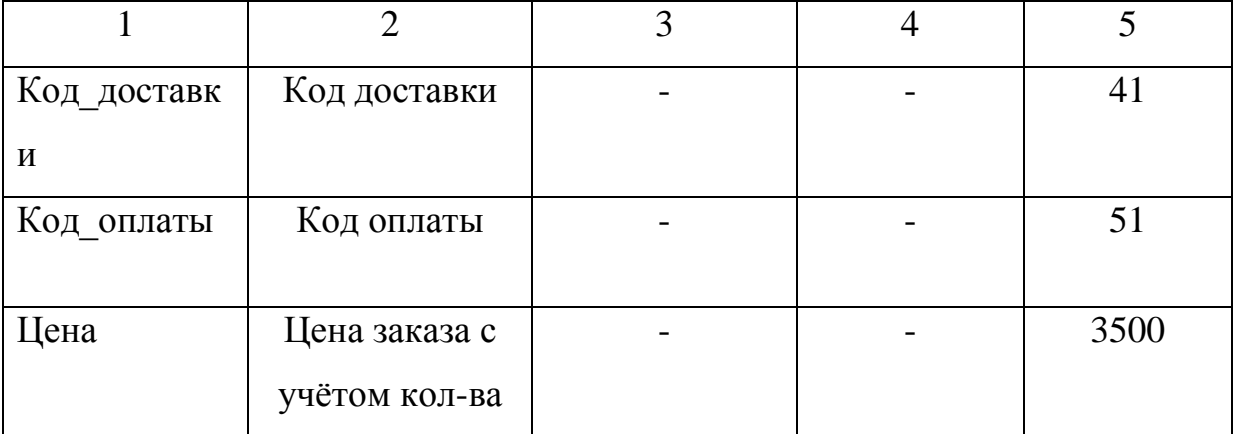

# Таблица 4 – Атрибуты сущности «Доставка»

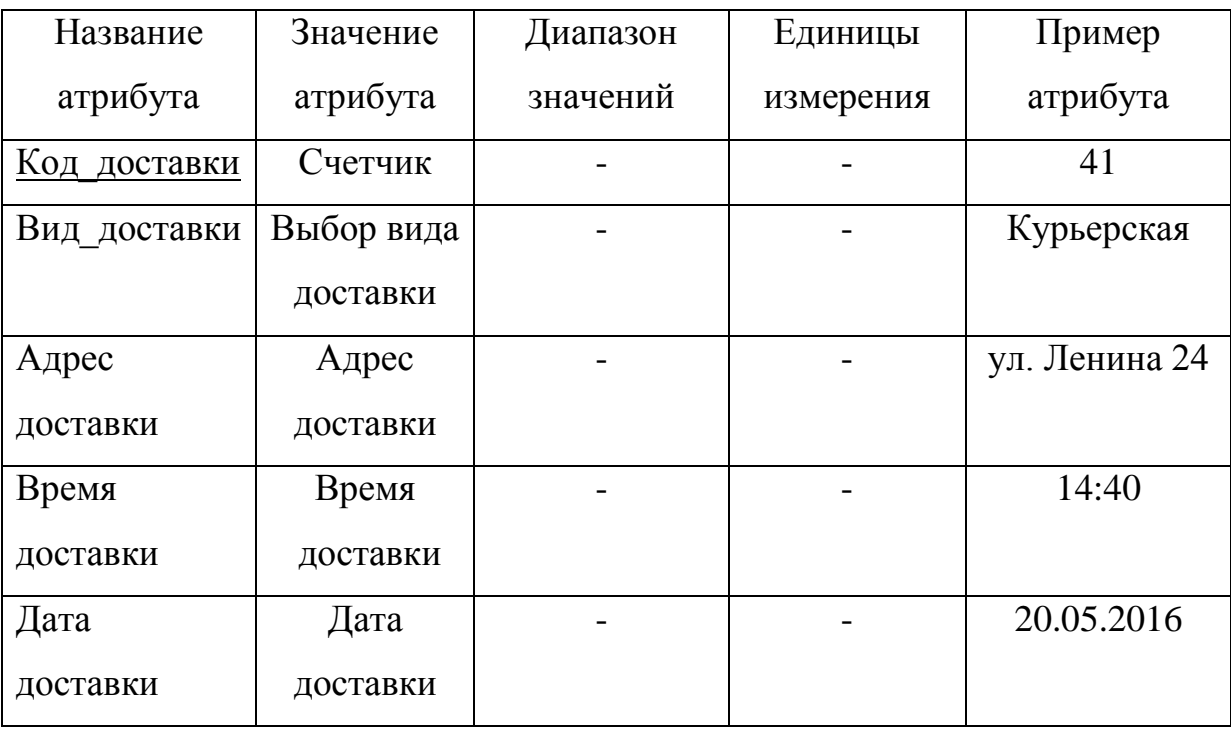

# Таблица 5 – Атрибуты сущности «Оплата»

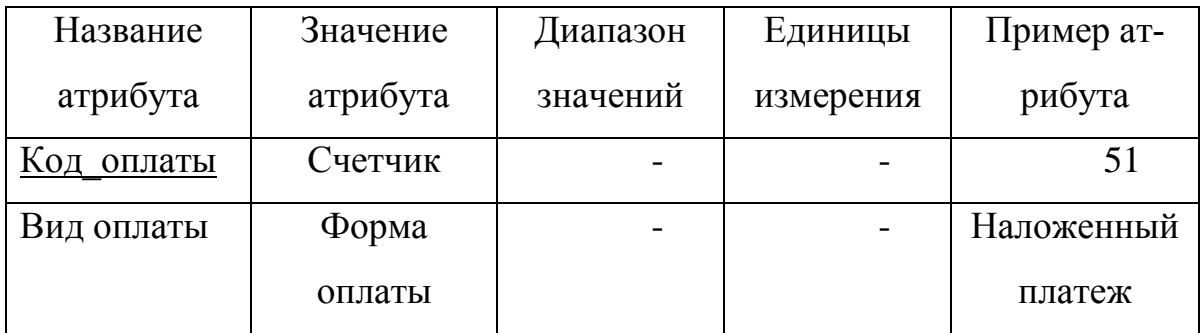

Для сущности «Клиенты» ключевым атрибутом является Код\_клиента, так как этот атрибут определяет клиента.

Для сущности «Товары», в связи с отсутствием естественного ключа введен дополнительный ключевой атрибут – Код\_товара. Этот атрибут будет определять товар.

Для сущности «Заказы», в связи с отсутствием естественного ключа введен дополнительный ключевой атрибут – Код\_Заказа. Этот атрибут будет определять запись из списка заказов.

Для сущности «Доставка» в связи с отсутствием естественного ключа введен дополнительный ключевой атрибут – Код\_доставки. Этот атрибут будет определять запись видов доставки.

Для сущности «Оплата» в связи с отсутствием естественного ключа введен дополнительный ключевой атрибут – Код\_оплаты. Этот атрибут будет однозначно определять вид оплаты заказа (наложенный платеж, оплата через интернет-кошелек и т.п.).

Для того, чтобы концептуально-инфологическая модель была легче для восприятия, модель представлена в виде диаграммы «сущность-связь». Основное назначение модели «сущность-связь» – семантическое описание предметной области и представление информации для обоснования выбора видов моделей и структур данных, которые в дальнейшем будут использованы в системе.

Исходя из этого, обозначим связи между сущностями, представленные в таблице 6.

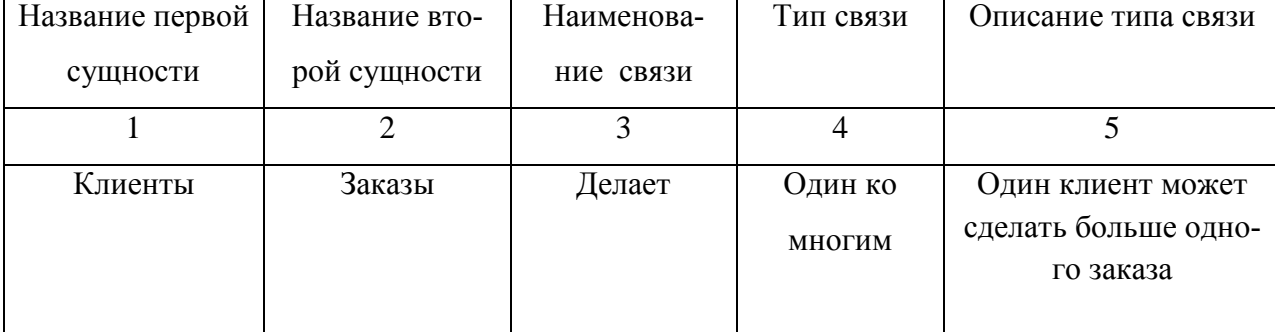

Таблица 6 – Связи между сущностями

Продолжение таблицы 6

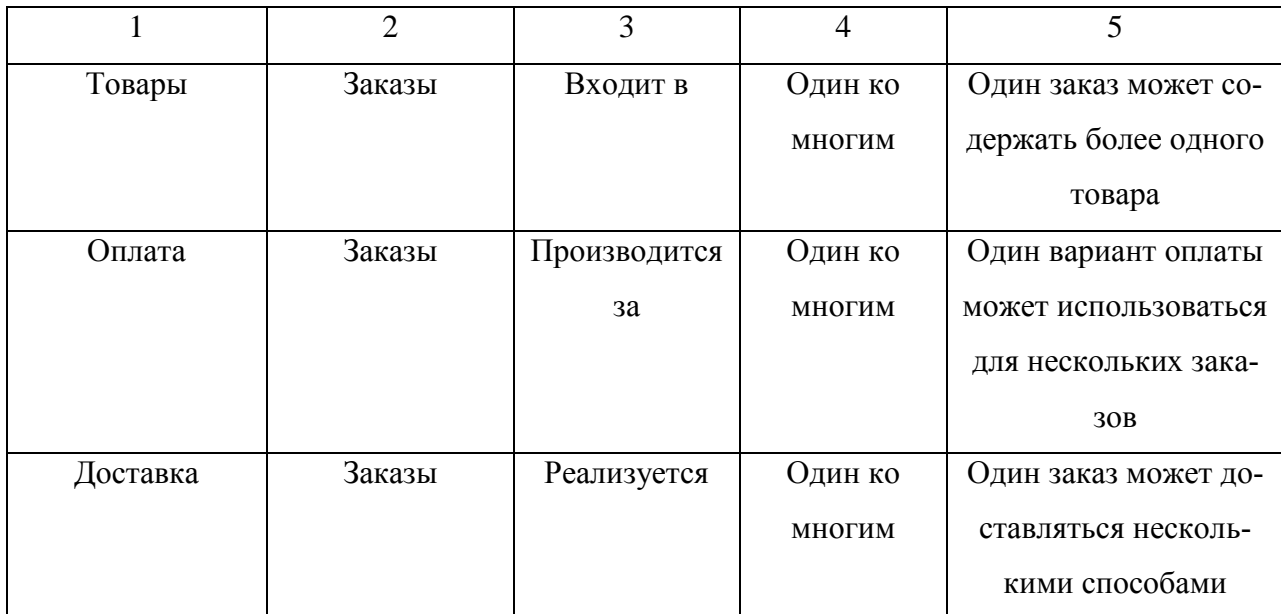

# Концептуально-инфологическая модель представлена в виде диаграммы

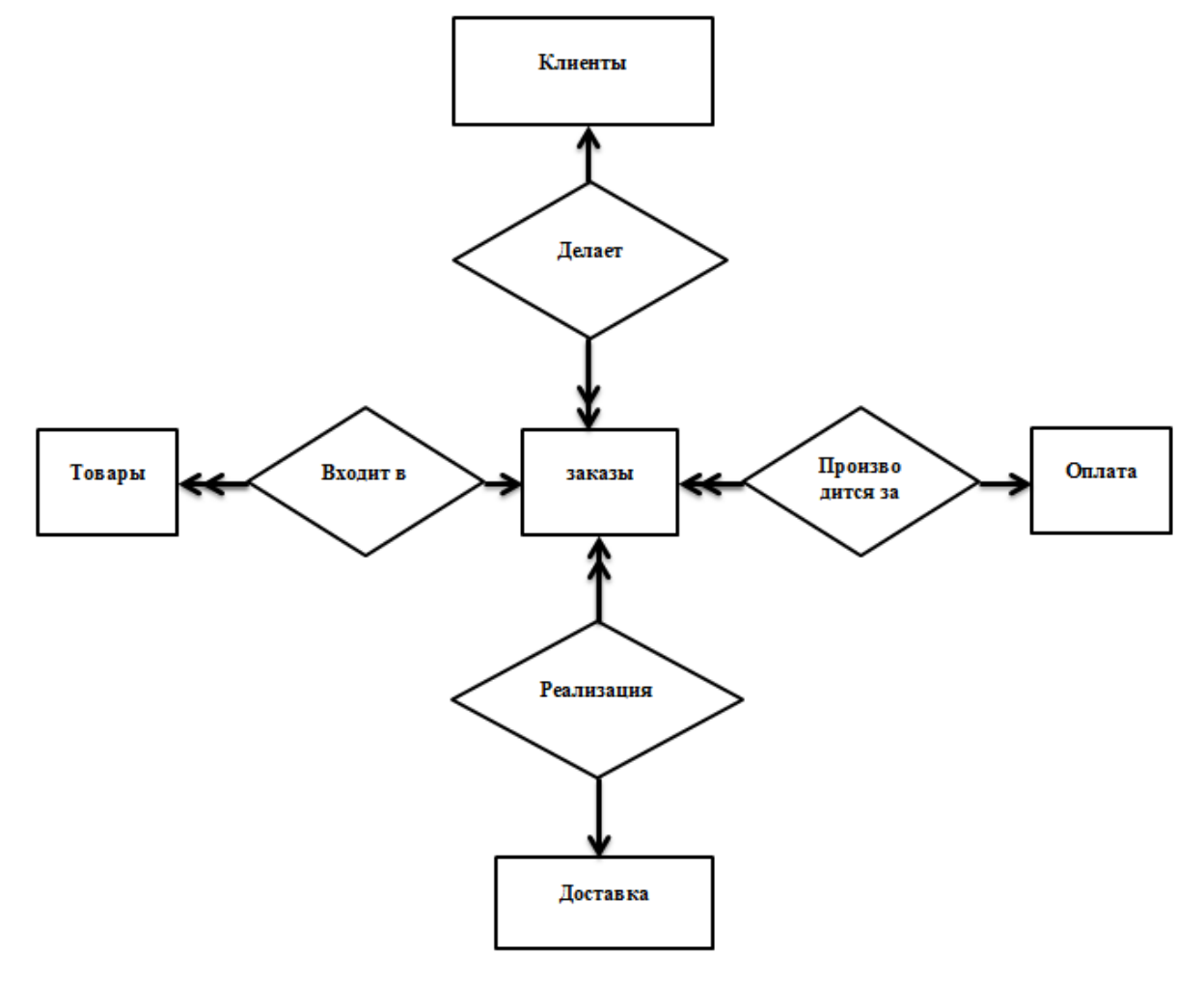

Рисунок 11 – Концептуально-инфологическая модель

2.3.3 Логическое проектирование

Логическая модель расширяет концептуальную путем определения для сущностей их атрибутов, описаний и ограничений, уточняет состав сущностей и взаимосвязи между ними.

Существует общее правило: ключ порожденной сущности добавляется в исходную сущность.

Правило 1: если между сущностями модели существует простая однонаправленная или сложная однонаправленная связь, то порожденной является сущность, к которой эта связь направлена.

Правило 2: если степень бинарной связи равна 1:1 и класс принадлежности обеих сущностей является обязательным, то выбор исходной сущности произволен.

Правило 3: если степень бинарной связи равна «один к одному» и класс принадлежности одной сущности является обязательным, а другой - необязательным, то необходимо построение двух отношений. Под каждую сущность необходимо выделение одного отношения, при этом ключ сущности должен служить первичным ключом для соответствующего отношения. Сущность с необязательным классом принадлежности будет являться порожденной.

Правило 4: если степень бинарной связи равна «один к одному» и класс принадлежности обеих сущностей является необязательным, то необходимо использовать три отношения: по одному для каждой сущности, ключи которых служат в качестве первичных в соответствующих отношениях, и одного для связи. Среди своих атрибутов отношение, выделяемое для связи, будет иметь по одному ключу от каждой сущности.

Правило 5: если между сущностями существует связь «один ко многим», то исходной будет та сущность, от которой исходит простая связь.

Правило 6: если между сущностями существует связь «многие ко многим», то создается промежуточная сущность, в которую помещаются ключи взаимосвязанных сущностей и устанавливается связь «один ко многим» между сущностями.

На основании общих правил создания отношений на основе сущностей и связей между ними, с учетом типа связей, сформируем отношения для проектируемой базы данных.

Рассмотрим связь «Клиенты - Заказы»

Рассматриваем связь «один ко многим», исходной будет сущность «Заказы», так как из нее исходит простая связь. Порожденной является сущность «Клиенты» в соответствии с рисунком 12.

Сущность «Клиенты»

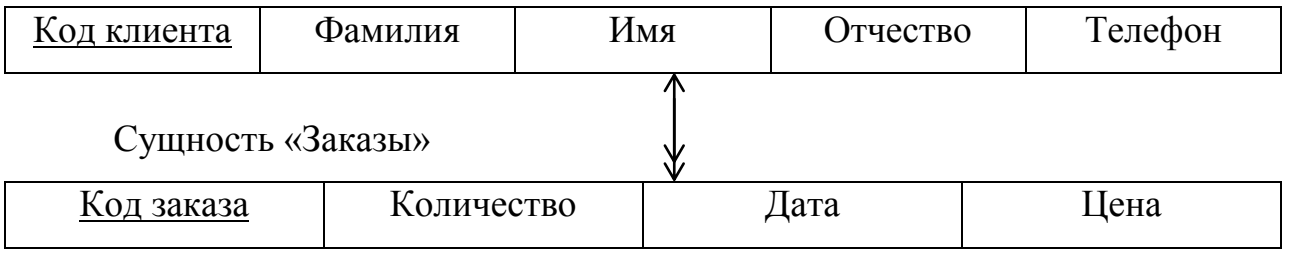

Рисунок 12 – Связь «Клиенты» - «Заказы»

Отношение 1 «Клиенты»

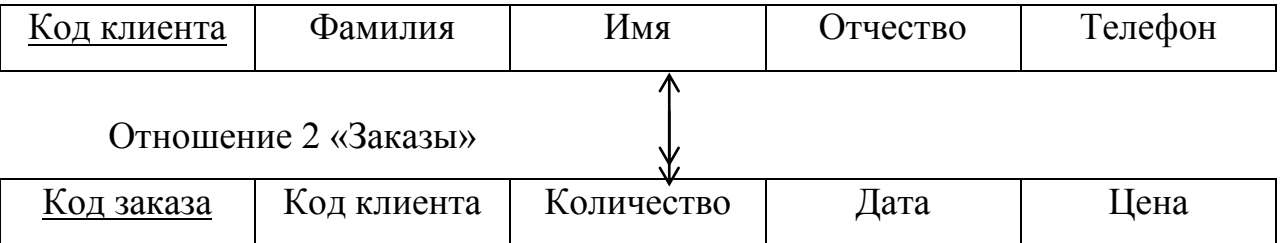

Рисунок 13 – Отношение «Клиенты» - «Заказы»

Рассматриваем связь «один ко многим», исходной будет сущность «Товары», так как из нее исходит простая связь. Порожденной является сущность «Заказы» в соответствии с рисунком 14.

Сущность «Товары»

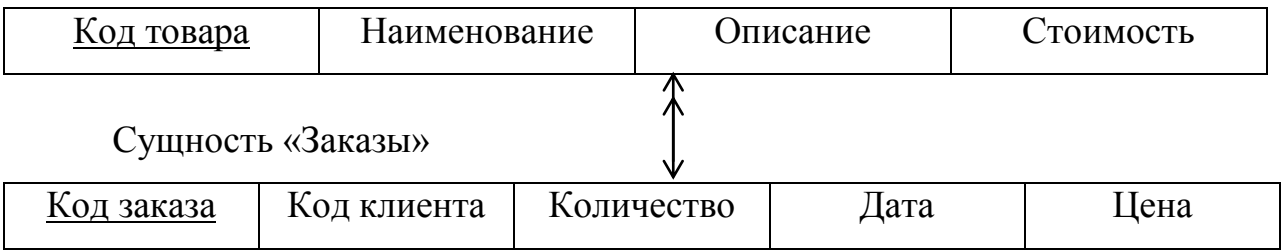

Рисунок 14 – Связь «Товары» - «Заказы»

## Отношение 3 «Товары»

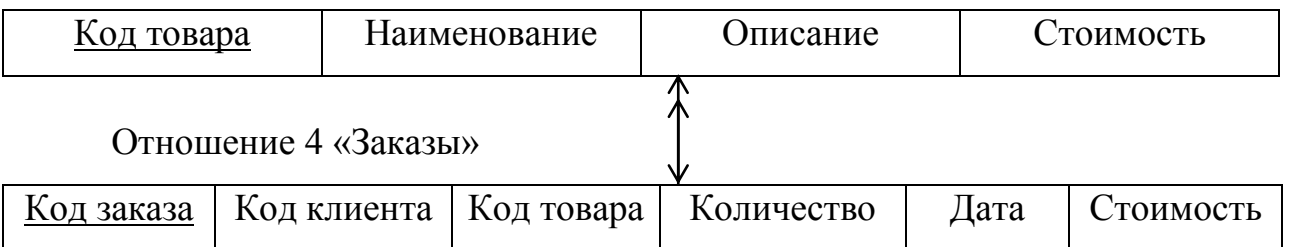

Рисунок 15 – Отношение «Товары» - «Заказы»

Рассматриваем связь «один ко многим», исходной будет сущность «Заказы», так как из нее исходит простая связь. Порожденной является сущность «Клиенты» в соответствии с рисунком 16.

Сущность «Оплата»

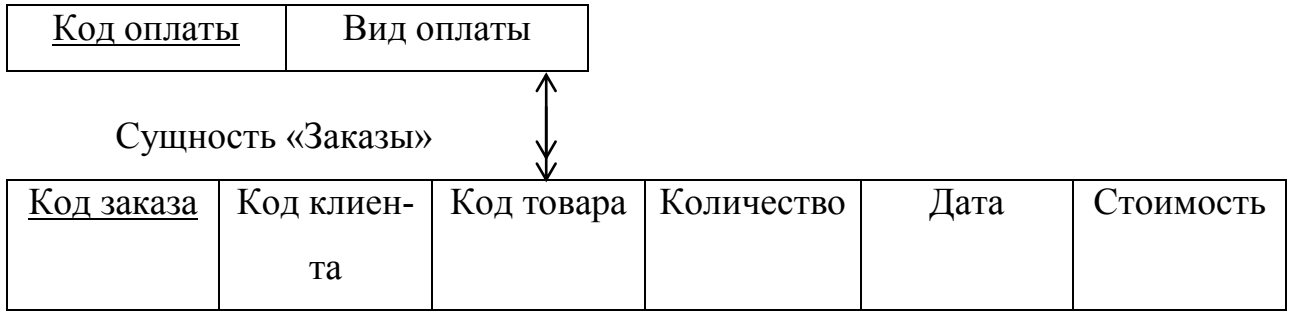

Рисунок 16 – Связь «Оплата» - «Заказы»

## Отношение 5 «Оплата»

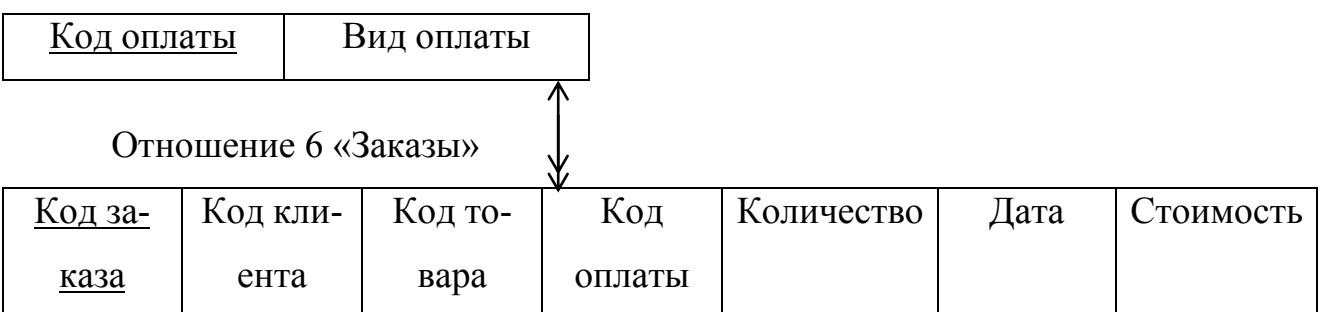

Рисунок 17 – Отношение «Оплата» - «Заказы»

Рассматриваем связь «один ко многим», исходной будет сущность «Заказы», так как из нее исходит простая связь. Порожденной является сущность «Доставка» в соответствии с рисунком 18.

## Сущность «Доставка»

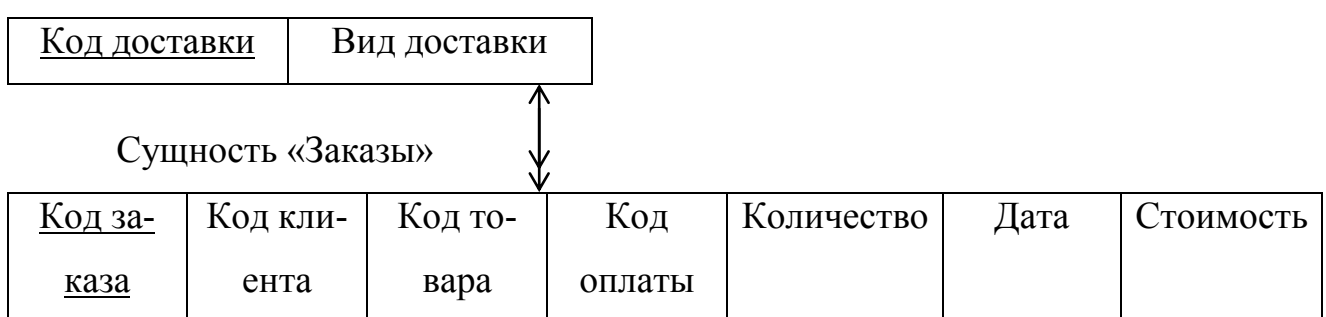

# Рисунок 18 – Связь «Доставка» - «Заказы»

## Отношение 7 «Доставка»

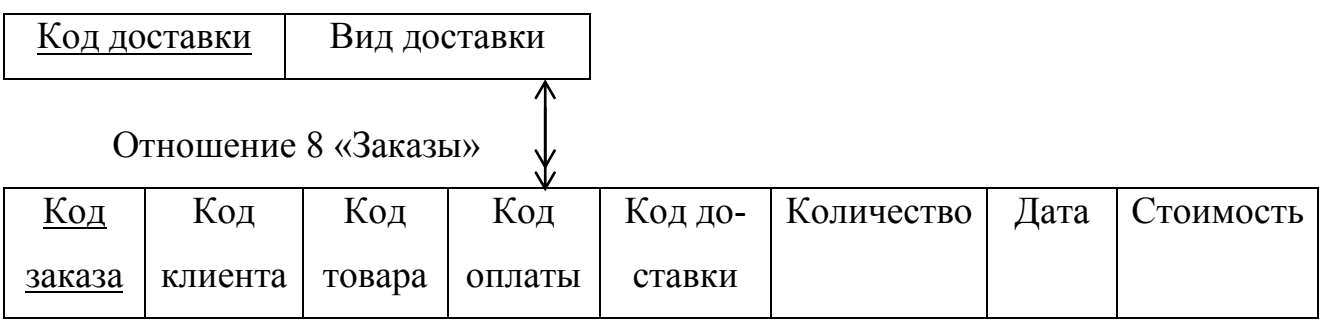

Рисунок 19 – Отношение «Доставка» - «Заказы»

После рассмотрения остальных связей и устранения дублирования полу-

чим реляционную модель базы данных, представленную на рисунке 20.

#### Отношение 1 «Клиенты»

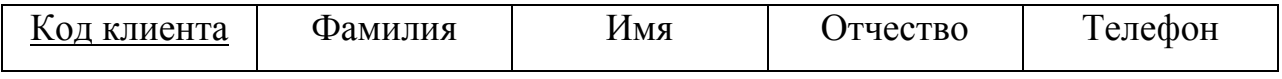

Отношение 2 «Товары»

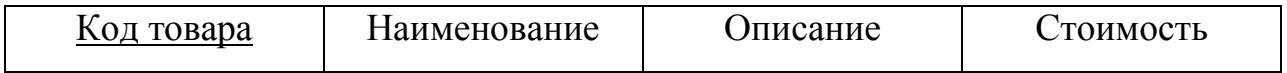

Отношение 3 «Заказы»

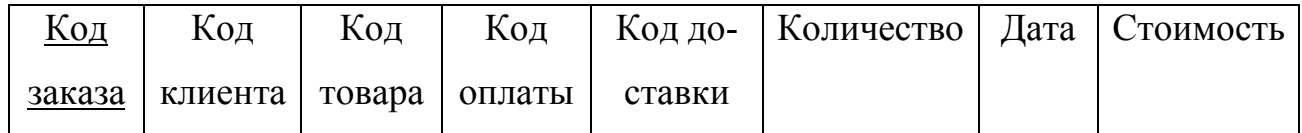

Отношение 4 «Оплата»

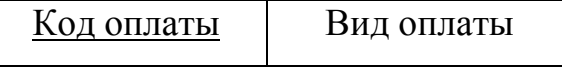

#### Отношение 5 «Доставка»

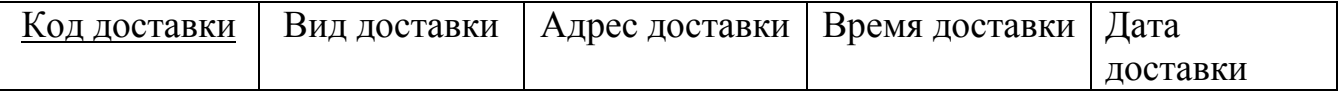

Рисунок 20 - Реляционная модель базы данных

Все отношения, полученные на этапе отображения концептуальноинфологической модели на реляционную, и в результате исключения дублирования, соответствуют первой нормальной форме, поскольку значения всех атрибутов не являются множеством (повторяющейся группой).

Отношения находятся во второй нормальной форме, если они являются отношениями в первой нормальной форме, и каждый атрибут, не являющийся ключевым атрибутом, в этих отношениях функционально полно зависит от составного ключа отношения.

Рассмотренные отношения находятся во второй нормальной форме, так как они являются отношениями в первой нормальной форме и не имеют составного ключа

Отношение клиенты находится во второй нормальной форме.

Диаграмма функциональных зависимостей отношения «Клиенты» представлена на рисунке 21.

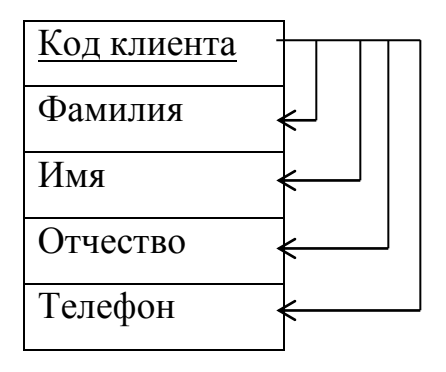

Рисунок 21 - Диаграмма функциональных зависимостей отношения «Клиенты»

Отношение «Товары» находится во второй нормальной форме. Диаграмма функциональных зависимостей отношения «Товары» представлена на рисунке 22.

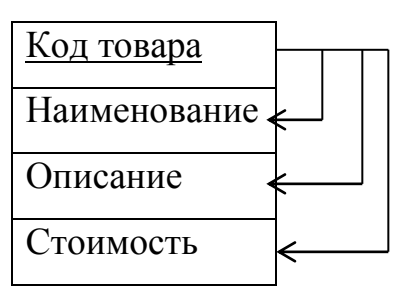

Рисунок 22 – Диаграмма функциональных зависимостей отношения «Товары» Отношение «Заказы» находится во второй нормальной форме. Диаграмма функциональных зависимостей отношения «Заказы» представлена на рисунке 23

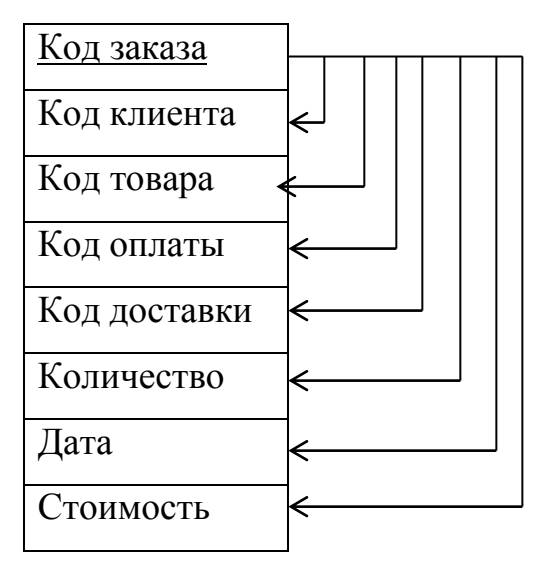

Рисунок 23 – Диаграмма функциональных зависимостей отношения «Заказы»

Отношение «Оплата» находится во второй нормальной форме. Диаграмма функциональных зависимостей отношения «Оплата» представлена на рисунке 24.

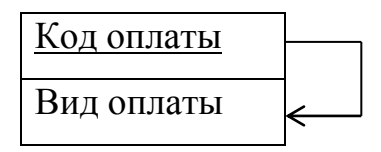

Рисунок 24 – Диаграмма функциональных зависимостей отношения «Оплата»

Отношение «Доставка» находится во второй нормальной форме. Диаграмма функциональных зависимостей отношения «Доставка» представлена на рисунке 25.

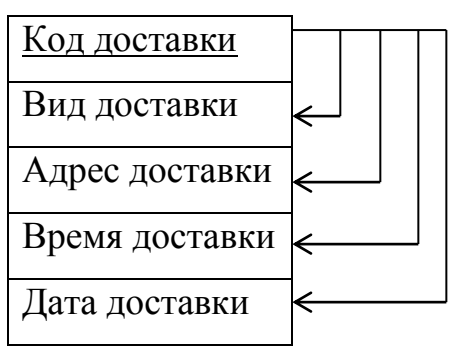

Рисунок 25 - Диаграмма функциональных зависимостей отношения «Доставка».

Отношение находятся в третьей нормальной форме если оно находится во второй нормальной форме и каждый не ключевой атрибут не транзитивной функциональной зависимости от потенциального ключа.

2.3.4 Физическое проектирование

Таблицы спроектированной базы данных будут иметь вид, представленный в таблицах 7-11

Таблица 7 - «Клиенты»

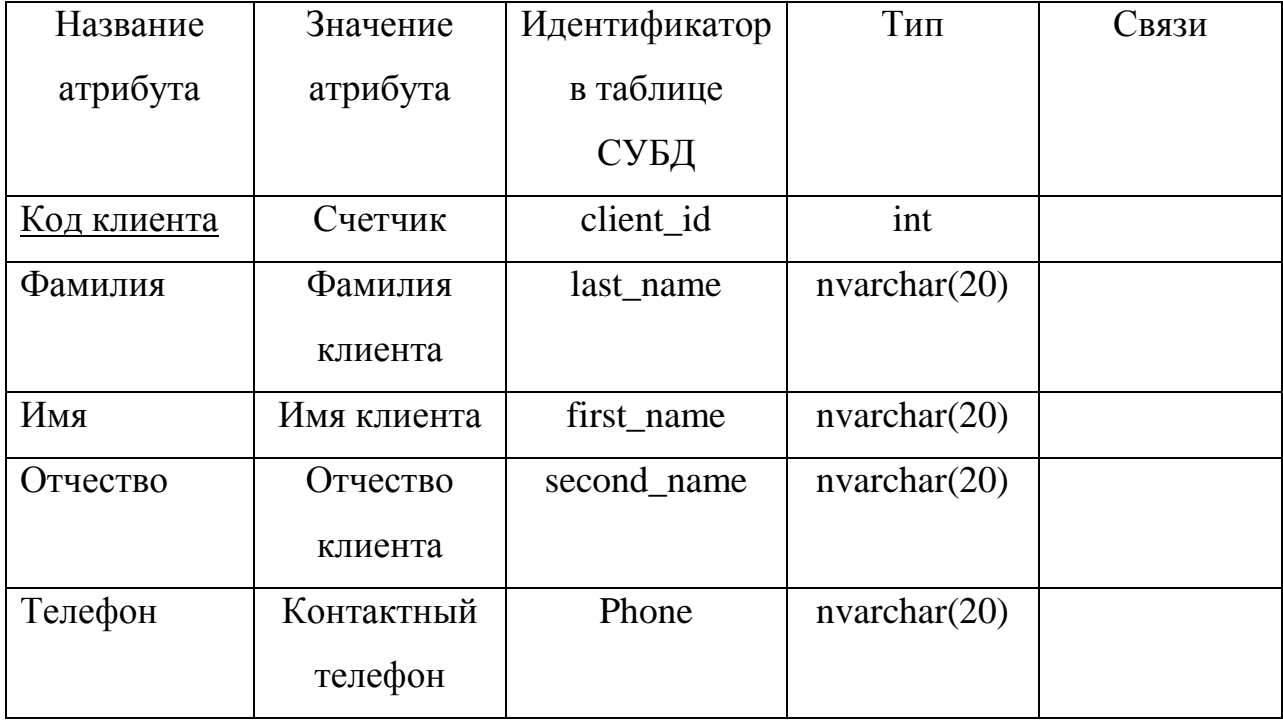

Таблица 8 – «Товары»

| Название     | Значение     | Идентификатор | Тип          | Связи |
|--------------|--------------|---------------|--------------|-------|
| атрибута     | атрибута     | в таблице     |              |       |
|              |              | СУБД          |              |       |
| Код товара   | Счетчик      | tovar id      | int          |       |
| Наименование | Наименование | name          | nvarchar(50) |       |
|              | товара       |               |              |       |
| Описание     | Наименование | title         | nvarchar(50) |       |
|              | товара       |               |              |       |
| Стоимость    | Цена товара  | price         | float        |       |

# Таблица 9 – «Заказ»

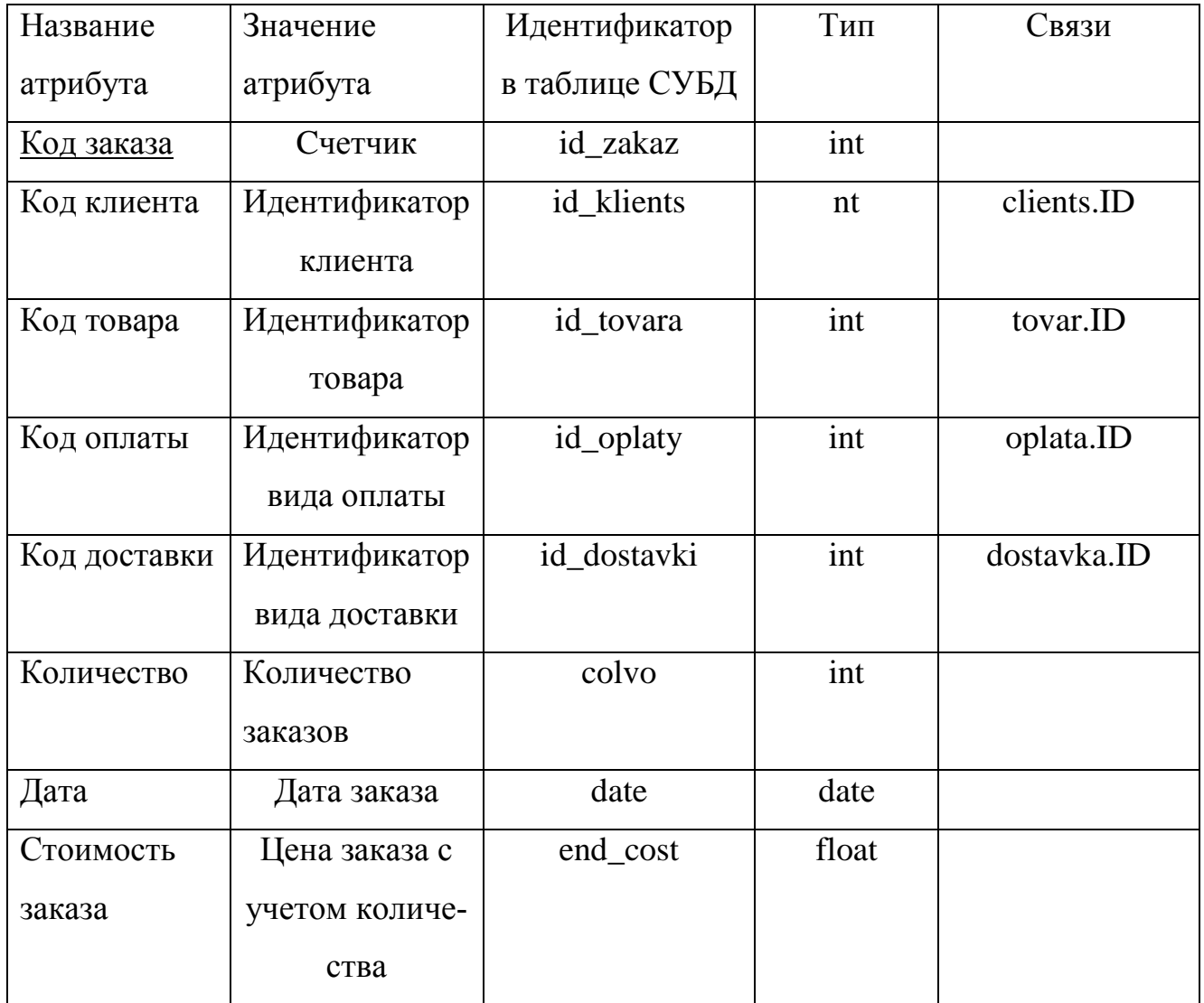

Таблица 10 – «Оплата»

| Название   | Значение     | Идентификатор | Тип          | Связи |
|------------|--------------|---------------|--------------|-------|
| атрибута   | атрибута     | в таблице     |              |       |
|            |              | СУБД          |              |       |
| Код оплаты | Счетчик      | id_oplaty     | int          |       |
| Вид оплаты | Способ опла- | vid_oplaty    | nvarchar(50) |       |
|            | ты заказа    |               |              |       |

Таблица 11 – «Доставка»

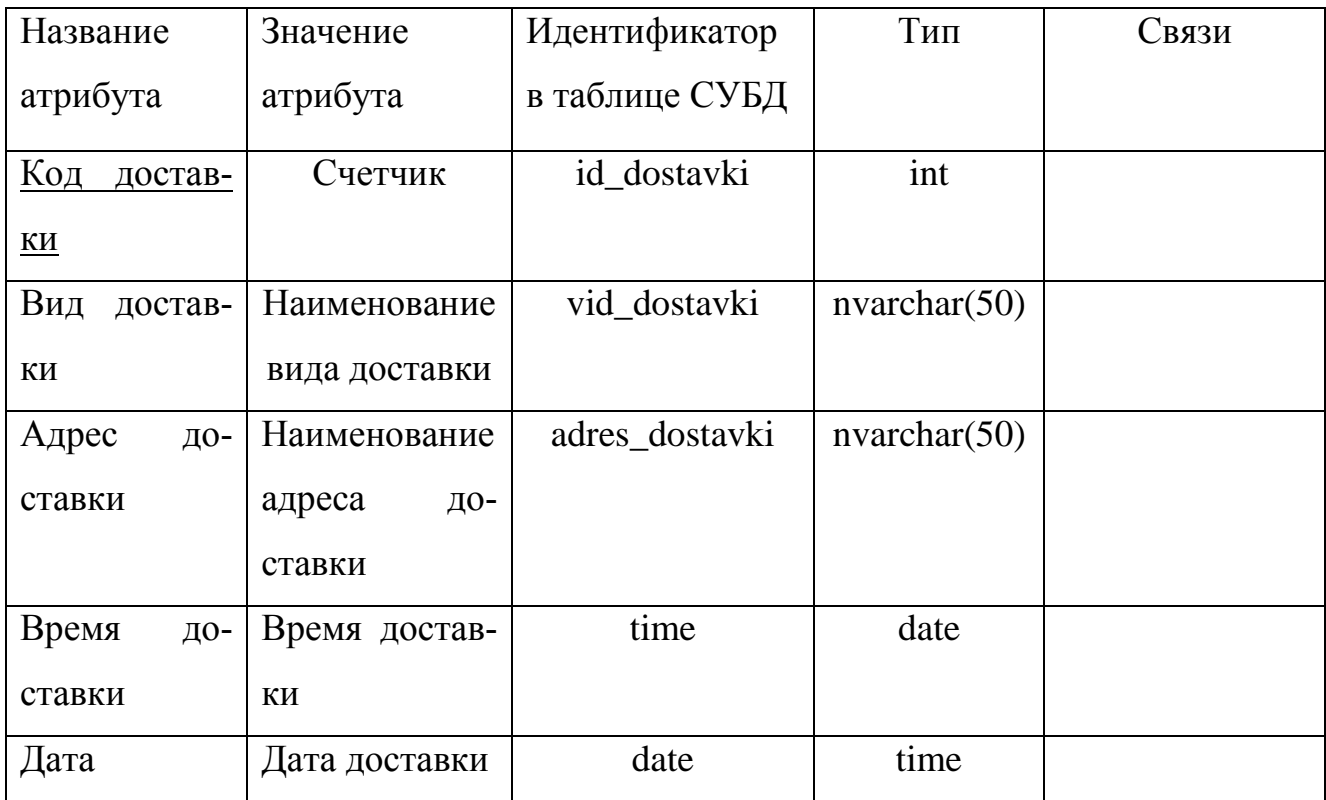

Разрабатываемая база данных представлена в виде диаграммы «сущность – связь» на рисунке 26.

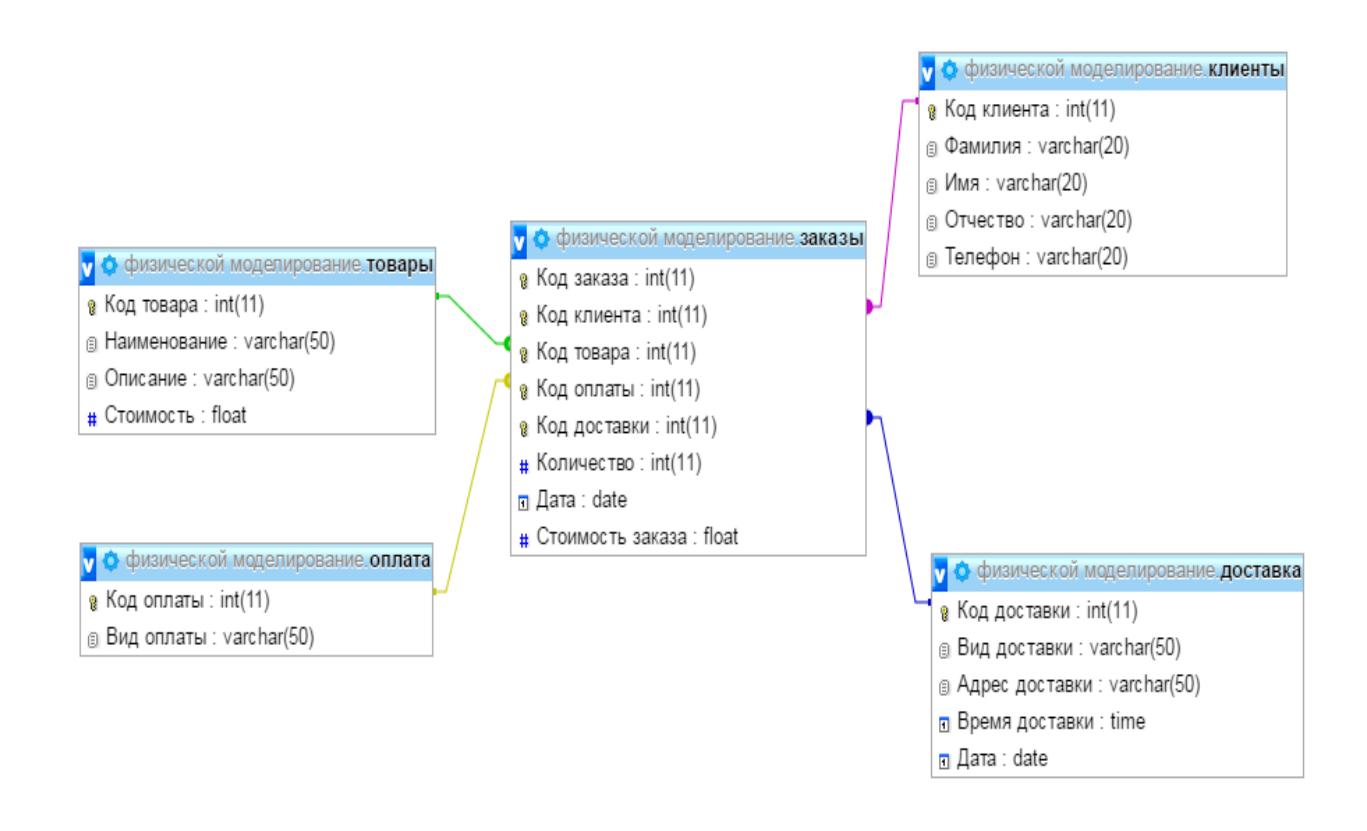

Рисунок 26 – Диаграмма «сущность – связь»

#### **2.4 Реализация интерфейса**

Интернет магазин будет иметь стандартный внешний вид. Этот вариант более удобен и привычен для пользователей и не мешает им заниматься покупкой товара в магазине. Также в шапке каждой страницы будет внесен механизм быстрого поиска.

Рассмотрим основные станицы интернет-магазина.

При входе на сайт вы попадете на главную страницу, представленную на рисунке 27.

Пользователь, выбирая определѐнную категорию, попадает на страницу с товаром, представленную на рисунках 28 – 30.

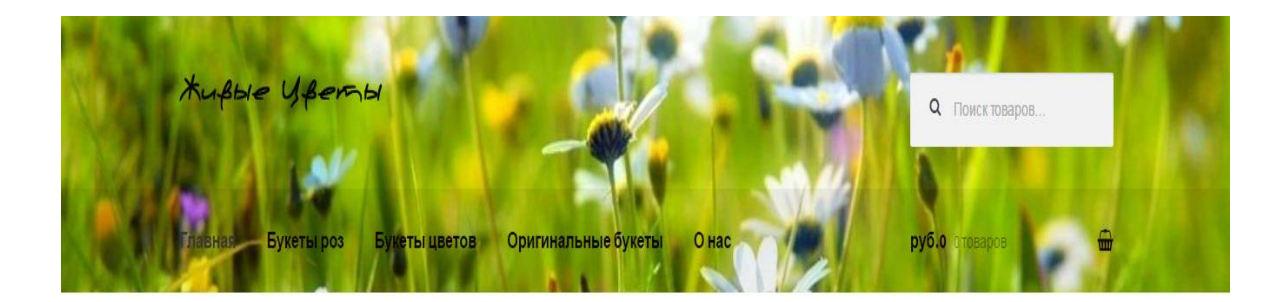

# Популярный товары

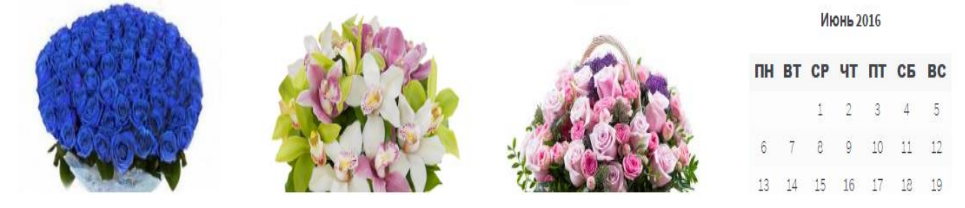

# Рисунок 27 – Главная страница

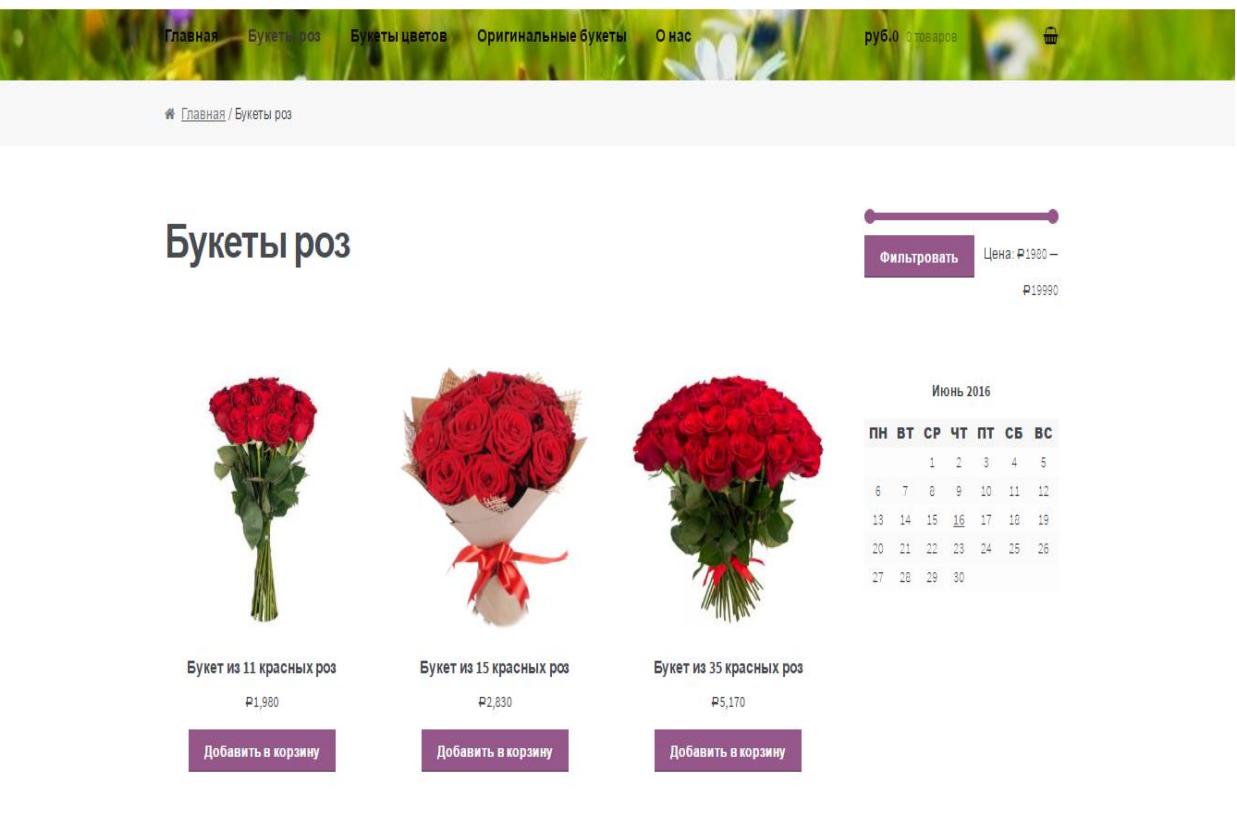

# Рисунок 28 – Категория товара «Букеты роз»

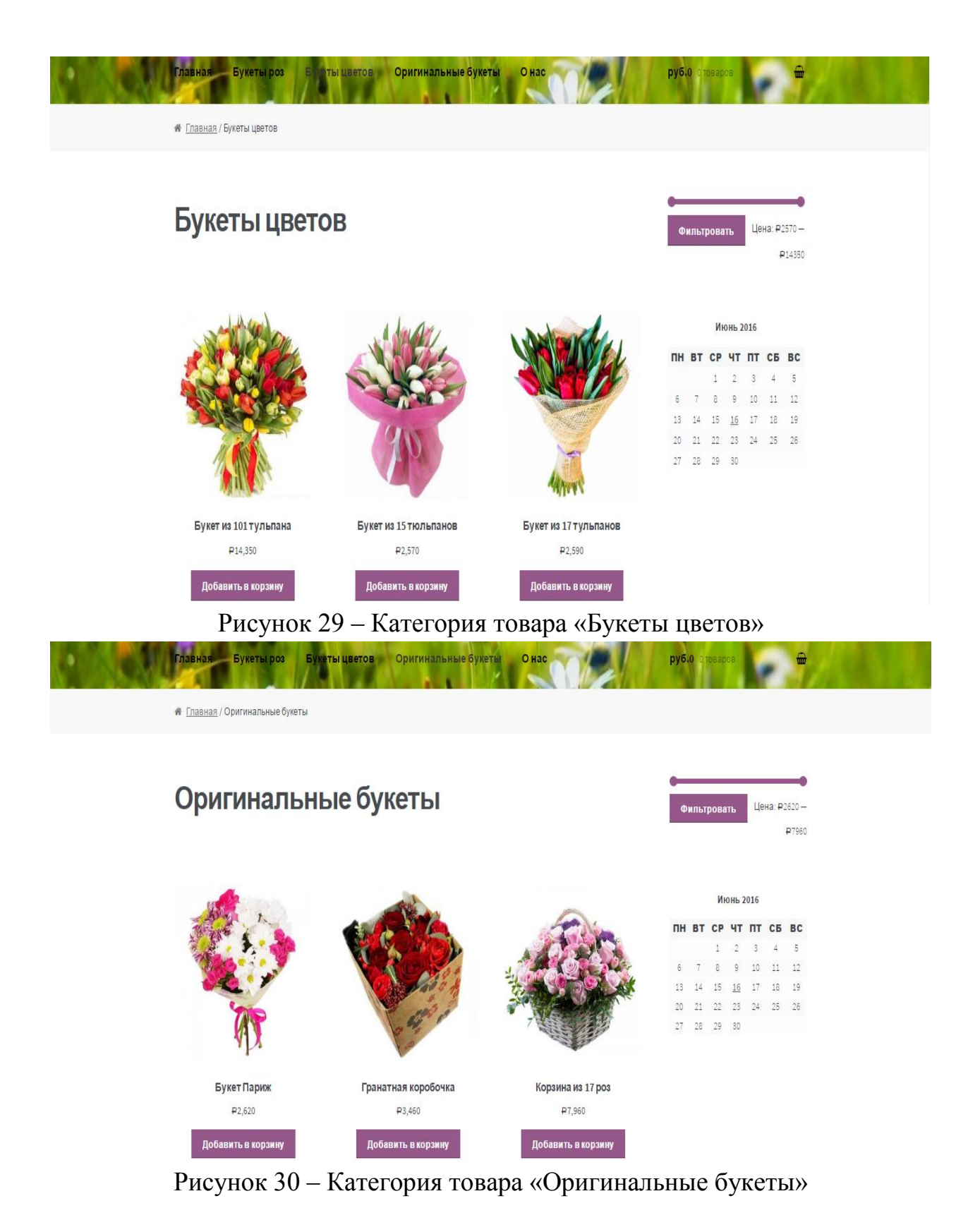

Также пользователь может посмотреть описание товара, просто нажав на его картинку. Информация о товаре представлена на рисунке 30.

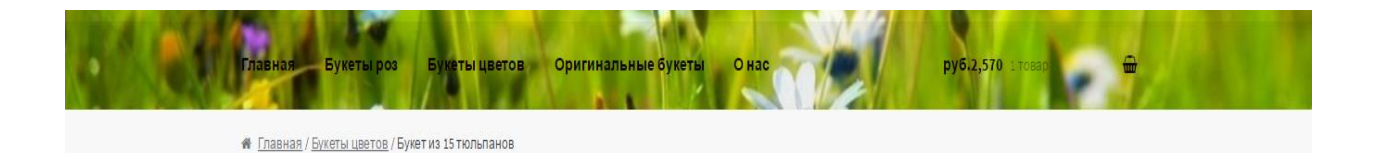

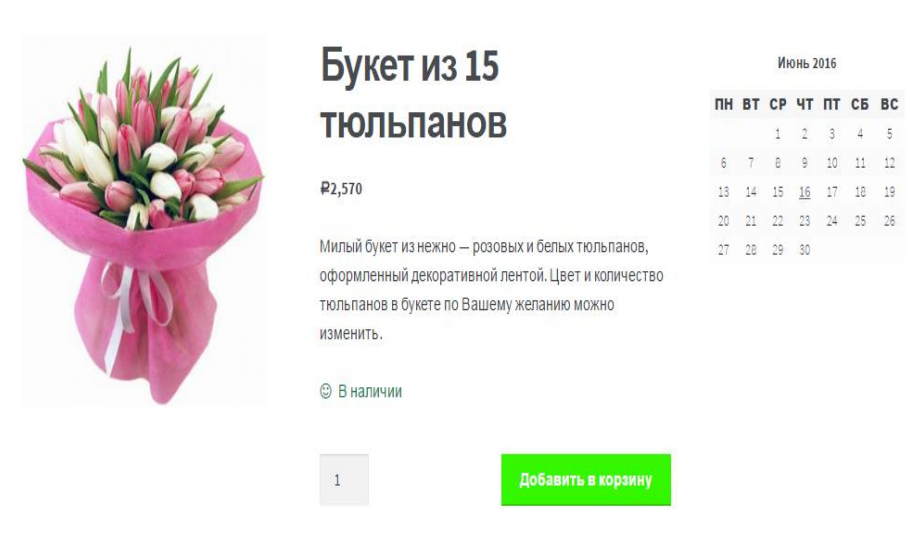

Рисунок 31 – Информация о товаре

После выбора товара пользователь может перейти в корзину, что бы посмотреть то, что он приобрел, после чего отчистить корзину полностью или удалить ненужный товар, либо перейти к станице заказа товара. Корзина пользователя представлена на рисунке 32.

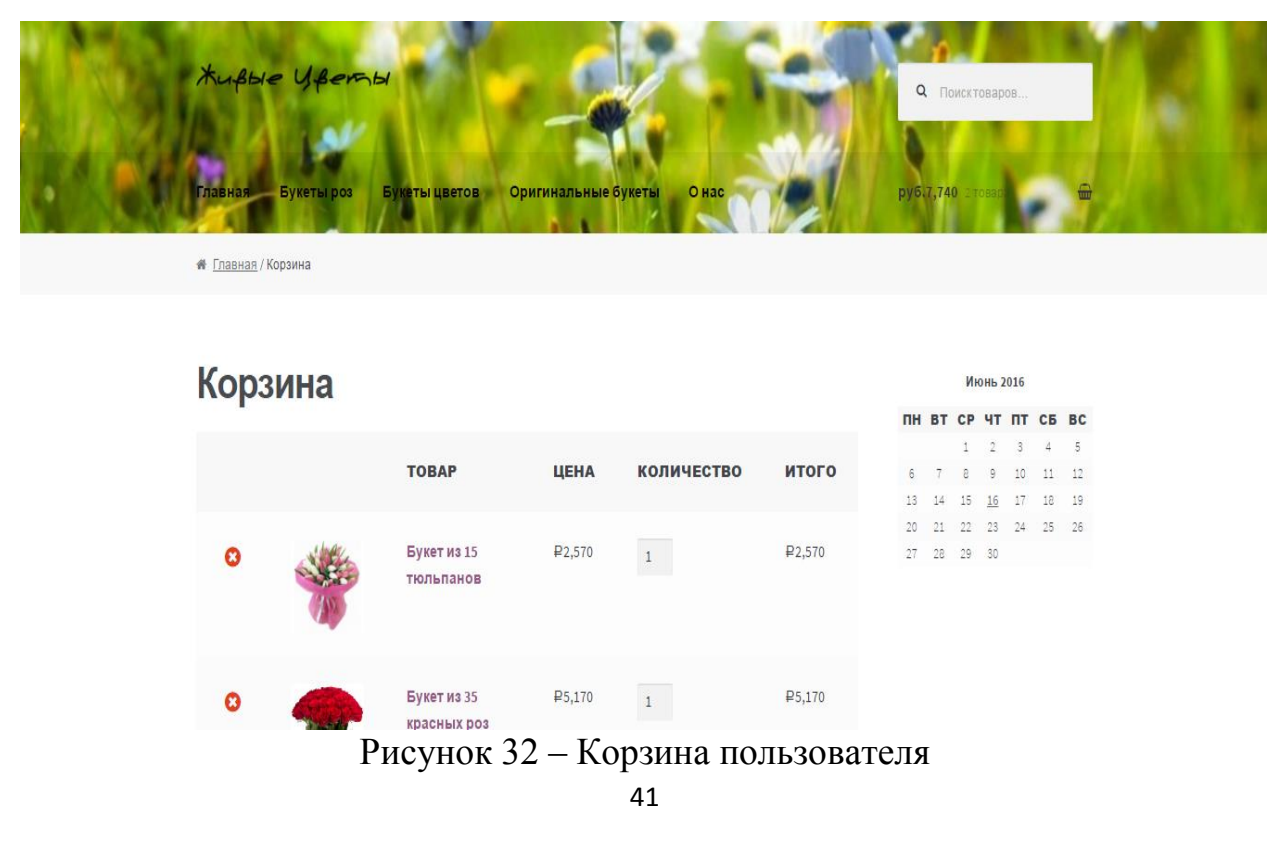

Следующим шагом для пользователя будет станица оформления заказа, где пользователь будет должен заполнить все соответствующие поля. После проделанных действий пользователя перенаправляет на главную страницу, перед этим сделав соответствующее сообщение, представленных на рисунке 33.

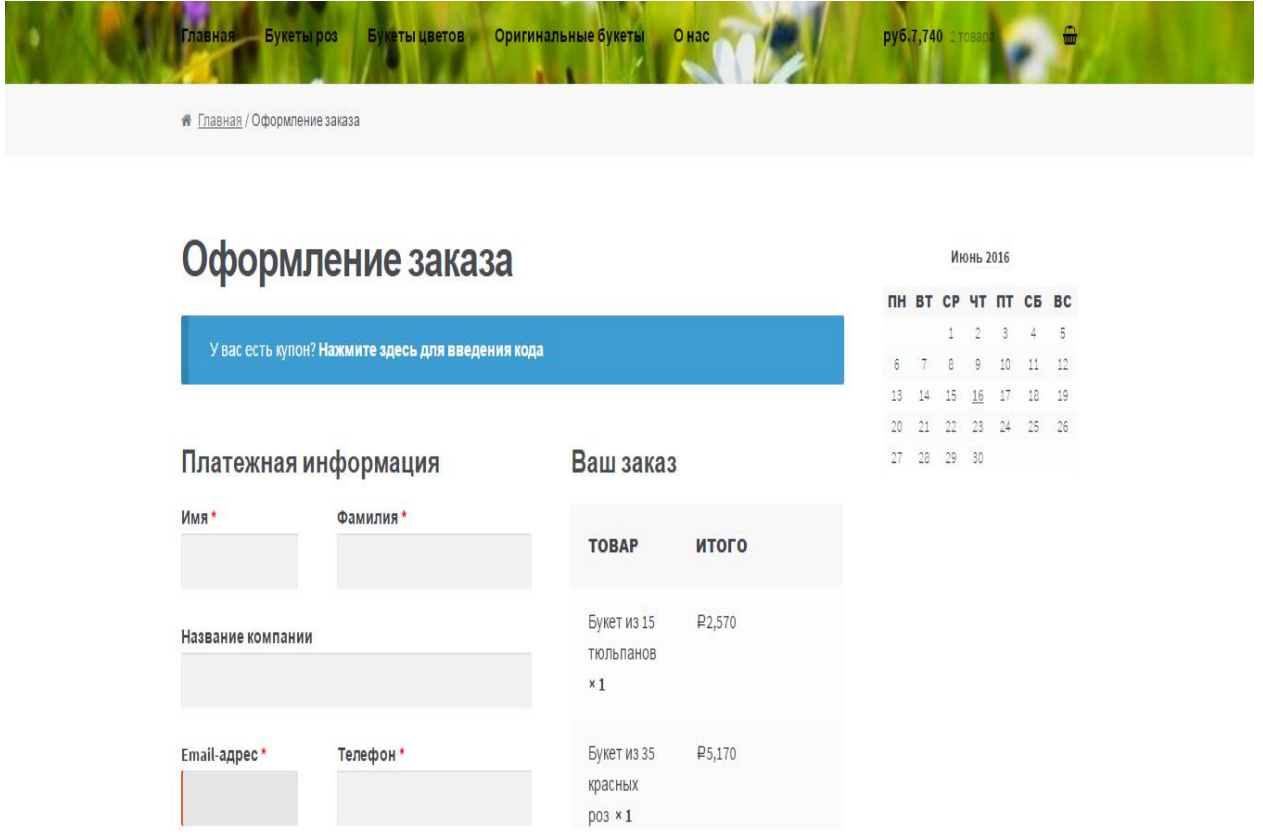

Рисунок 33 – Страница оформление заказа

Для администратора сайта предусмотрена отдельная область, где он может просматривать данные о полученных заказах и редактировать, удалять или добавлять товары. Вход административную часть представлен на рисунке 34.

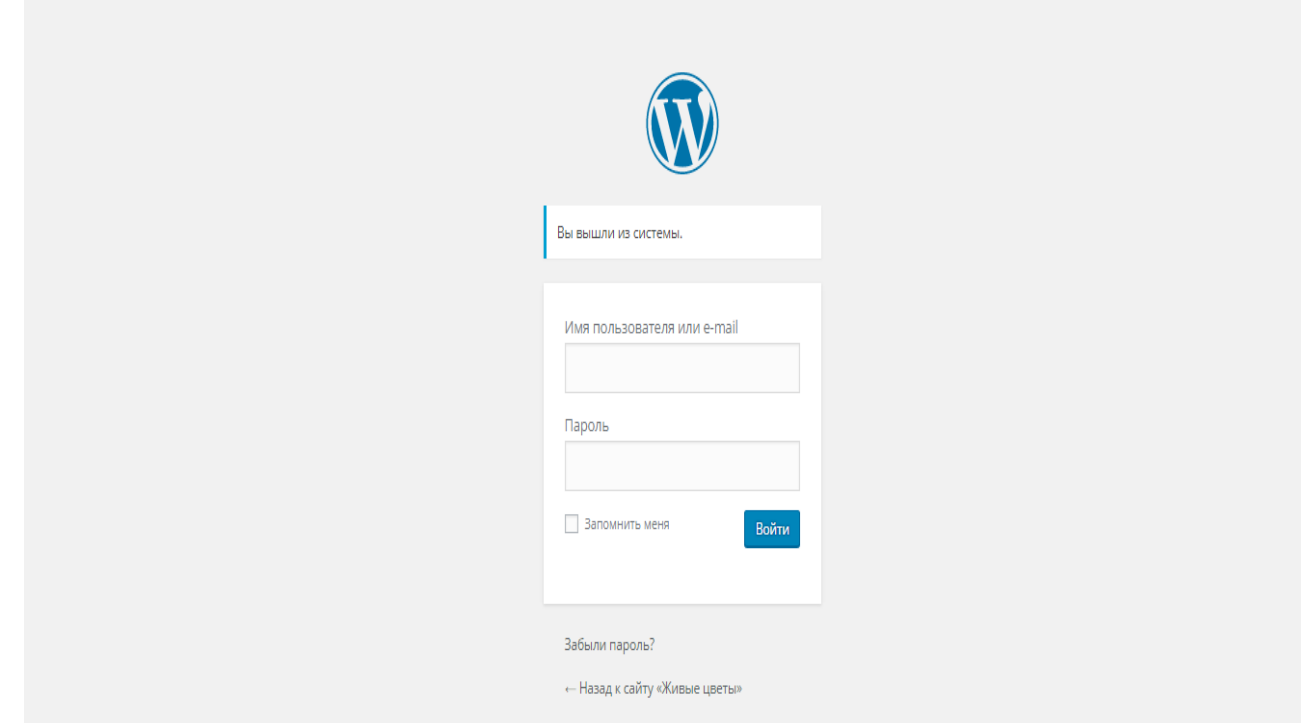

Рисунок 34 – Авторизация в административной части

# 3 РАСЧЕТ ЭКОНОМИЧЕСКОЙ ЭФФЕКТИВНОСТИ ПРОЕКТА

#### 3.1 Обоснование метода расчета экономической эффективности

Существует два наиболее часто используемых метода определения экономической эффективности проекта:

- метод приведенных затрат;

- экономическая оценка инвестиций.

Метод экономической оценки инвестиций используется, когда проект подразумевает реконструкцию, расширение, создание новых объектов в сфере производства и услуг. Метод экономической оценки инвестиций не подходит для данной работы, поскольку для реализации проекта не требуется больших затрат.

Метод приведенных затрат используется для определения экономического эффекта и полученной экономии от автоматизации. Метод базируется на расчете единовременных (капитальных) затрат на автоматизацию и эксплуатационных расходов на функционирование системы. Метод приведенных затрат сравнивает расход на автоматизацию, приведенный к одному году, с расходом на выполнение тех же функций неавтоматизированным способом, чтобы определить эффект от создания и внедрения информационной системы.

В ходе определения экономической эффективности было решено выбрать метод приведенных затрат. Данный метод позволяет как результаты, так и затраты привести в соответствие и представить в стоимостном выражении. В соответствии со сложившимся подходом к определению эффективности информационной системы, результат ее создания (усовершенствования) характеризуется экономией, получаемой на оцениваемом объекте по сравнению с базовым периодом. В связи с этим сложность оценки заключается в определении результатов автоматизации информационных потоков (внедрения ИС) в виде получаемой экономии, а так же в правильном сопоставлении этой экономии с произведенными затратами.

## 3.2 Расчет экономической эффективности проекта

Основная формула, по которой ведется расчет методом приведенных за-

трат:

 $3 = P + EnK$ ,  $(1)$ 

Р - эксплуатационные расходы на функционирование системы; где

К - капитальные (единовременные) затраты на разработку системы;

En - нормативный коэффициент приведения затрат к единому году.

Для вычислительной техники En = 0,25.

Исходные данные по заработной плате персонала, расценкам и нормативным коэффициентам, приведены в таблице 1.

Таблица 12 – Исходные данные

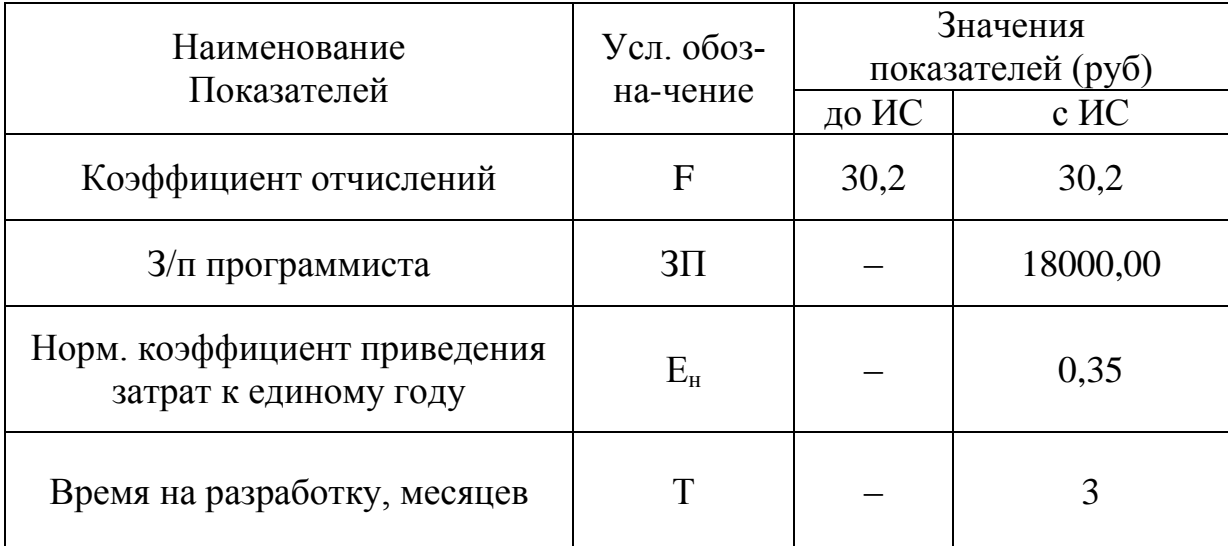

Общепроизводственные расходы рассчитываются по формуле (2)

$$
P_{o6\mu} = P_{9\mu} + P_{M} + P_{pem} + P_{3a\mu} + P_{\kappa c} + P_{\mu p},
$$

где  $P_{\text{66m}}$  – общественные расходы, руб.;

 $P_{\rm 3H}$  – затраты на оплату электроэнергии, руб.;

 $P_{M}$  – затраты на материалы, руб.;

Р<sub>рем</sub> - затраты на ремонт оборудования, руб.;

 $P_{\text{33H}}$  – затраты на покупку запчастей для ремонта, руб.;

 $P_{\text{kc}}$  – затраты на аренду каналов связи, руб.;

 $P_{\text{m}}$  – прочие расходы, руб.

 $(2)$ 

За один месяц потребление электроэнергии составляет 650 кВт/ч. За 12 месяцев расходы на электроэнергию составят:

$$
P_{\text{H}} = 650 \times 12 \times 3,1 = 24\ 180,00\ \text{py6}.
$$
  
\n
$$
P_{\text{O}6\text{H}} = 24\ 180,00 + 0,6 \times 24\ 180,00 = 38\ 688,00\ \text{py6}.
$$
  
\n
$$
P_0 = P_{\text{O}6\text{H}} = 38\ 688,00\ \text{py6}.
$$

Рассчитаем годовые эксплуатационные расходы после внедрения информационной системы. С внедрением системы увеличится затрата на электроэнергию за счет увеличение продолжительности работы оборудование.

 $P_{\rm 3H}$ =700 $\times$ 12  $\times$ 3,1=26 040 руб.

Затраты на аренду каналов связи составили:

 $P_{\text{kc}}$ =2000,00 руб.

Общепроизводственные расходы после внедрения системы:

 $P_{\text{o6m}} = 26040 + 2000 + 0.6 \times (26040 + 2000) = 44864.00 \text{ py6}.$ 

 $P_1 = P_{\text{offm}} = 44864,00 \text{ p}$ 

Расходы направленные на материалы до внедрения системы и после не рассчитывались, так как бумажный поток с внедрением сайта не изменился.

Капитальные затраты приведены в формуле (3).

$$
K = K_{np} + K_{o6} + K_{nc} + K_{nm} + K_{mnr},
$$
\n(3)

где Кпр – Затраты на проектирование системы, руб.

Коб – Затраты на основное оборудование

Квс – Затраты на вспомогательное оборудование, руб.

Кпм – Затраты на строительство и ремонт помещения, руб.

Кмит – Затраты связанные с монтажом, наладкой и транспортировкой оборудования

Разработкой системы занимается один программист в течении 3 месяцев, месячная заработная плата программиста – 18 000,00 руб. А так как разработка программного обеспечения производиться на компьютере, ранее установленных для осуществления различных работ, затраты на основное оборудования в капитальных затратах не учитывается. Из этого следует, что капитальные затраты будут равны затратам на проектирования.

Капитальные затраты будут равны затратам на проектирование (4).

 $K = K_{np}$ , (4)

где К – капитальные затраты

К<sub>пр</sub> – Затраты на проектирование

 $K_{np} = 18\,000,00 \times 3 \times 1,302 = 70\,308,00\,p\,00.$ 

Приведенные затраты:

 $3=44864,00+0,35\times70308,00=69472,00 \text{py}$ 

Основная цель разработки информационной системы заключалось в том, чтобы увеличить объем продаж от внедрения сайта. За месяц в магазине «Живые Цветы» происходит в среднем около 500 заказов. Среднемесячная прибыль магазина «Живые цветы» составляет 300000,00 руб., в год – 3 600 000,00 руб. По статистике, после внедрения сайта объѐм продаж в среднем увеличивается на 5–10 %. Берем минимальное значение – 5%. Поэтому, среднегодовая прибыль предприятия после внедрения сайта составит 3 780 000,00 руб. Увеличение прибыли  $(\theta_{\text{nn}})$  за счёт внедрения сайта составило 180 000,00 руб.

Условный экономический эффект рассчитывается по формуле (5).

$$
\mathfrak{I} = \mathfrak{I}_{\mathrm{mp}} + (\mathfrak{P}_0 - \mathfrak{P}_1),\tag{5}
$$

где Э – условный экономический эффект;

 $\Theta_{\text{m}}$  – прибыль;

Р<sup>0</sup> – расходы до внедрения;

Р<sup>1</sup> – расходы после внедрения.

 $3=180000,00+38688,00-69472,00=149216,00 \text{ py6}.$ 

Таким образом, срок окупаемости рассчитывается по формуле(6)

$$
T_p = K / \mathcal{I},\tag{6}
$$

где Т<sub>р</sub> – срок окупаемости;

К – капитальные затраты;

Э – условный экономический эффект.

 $T_p = 70308,00 / 149216,00 = 0,47$ 

Срок окупаемости равен 0,47 года, что примерно равно 5,5 месяца.

Обратная величина будет представлять расчѐтный коэффициент приведе-

ния (7)

$$
E_p = 3/K, \tag{7}
$$

где E<sub>p</sub> - расчетный коэффициент приведения;

Э - условный экономический эффект;

К - капитальные затраты.

 $E_p = 149216,00 / 70308,00 = 2,1$ 

Сравниваем данный показатель с нормативным коэффициентом приведения ( $E_n = 0.25$ ). В данном случае необходимо соблюдение следующего правила:  $E_n \le E_p$ . Расчётный коэффициент  $E_n \le E_p = 2,1$ , что доказывает целесообразность и эффективность внедрения системы.

#### ЗАКЛЮЧЕНИЕ

Объектом исследования бакалаврской работы является деятельность салона цветов «Живые цветы» ИП Пашковской Оксаны Михайловны по продаже цветочной продукции и оказанию сопутствующих услуг.

Цель бакалаврской работы – увеличение объема продаж салона цветов «Живые цветы» путем привлечения новых клиентов за счет внедрения интернет-магазина. Для реализации поставленной цели были выполнены следующие нижеприведенные задачи.

Произведен анализ предметной области, рассмотрены функции, выполняемые на предприятия. Рассмотрены функции, выполняемые предприятием в рамках осуществления торговой деятельности. Для анализа этих функций были составлены диаграммы в нотации IDEF0 с помощью пакета BPwin.

Рассмотрены основные экономические показатели деятельности предприятия. На основании анализа экономических показателей сделан вывод о том, что на предприятии за три года наблюдается заметное снижение выручки и прибыли. В связи с этим было принято решение о необходимости создания интернет-магазина для предприятия – салона цветов «Живые Цветы».

Основной целью создания интернет-магазина салона цветов является увеличение выручки и прибыли предприятия за счет повышения численности клиентов. Следовательно, будут решаться следующие задачи:

1) увеличение скорости обслуживание клиентов;

- 2) увеличение числа покупателей;
- 3) психологический комфорт;
- 4) расширение клиентской базы;

5) осуществления покупки продукции непосредственно через сайт.

Для реализации проекта интернет-магазина был произведен выбор программных средств. В нашем случаи выбором стал WordPress, обладающий широкими возможностями по настройки внешнего вида и функциональности сай-

та, являющимся бесплатным программным продуктом и своей простой использования.

Спроектирована база данных, определенны основные сущности и связи между ними. Все использованные сущности приведены к третьей нормальной форме.

Спроектирован интернет-магазин салона цветов «Живые Цветы», состоящий и пользовательской части (доступной обычным пользователям) и администраторской части (доступ в нее разрешен только администратору сайта).

Произведен расчет экономикой эффективности проекта интернетмагазина. Произведен расчет условного экономического эффекта проекта интернет-магазина в расчете на то, что объем продаж вырастит на 5% после внедрения. Экономический эффект составил 149 216,00 рублей, а срок окупаемости составил 5,5 месяца.

Таким образом, цель и задачи, поставленные в начале выполнения выпускной квалификационной работы, полностью достигнуты.

# БИБЛИОГРАФИЧЕСКИЙ СПИСОК

1 Калинина, А.Э. Интернет-бизнес и электронная коммерция / А.Э. Калинина. – Волгоград: ВолГУ, 2008. – 148 с.

2 Боженюк, А.В. Интеллектуальные интернет-технологии / А.В. Боженюк, Э.М. Котов, А.А.Целых. – Ростов н/Д.: Феникс, 2009. – 384 с.

3 Инькова, Н.А. Современные интернет-технологии в коммерческой деятельности / Н.А. Инькова. – М.: Омега-Л, 2009. – 188 с.

4 Гвоздева, Т. В. Проектирование информационных систем / Т.В. Гвоздева, Б.А. Баллод. – М. : Изд-во Феникс, 2010. – 512 с

5 Кузнецов, М. В. MySQL 5 / М.В. Кузнецов, И.В. Симдянов. – СПб. : Издво БХВ – Петербург, 2010. – 1007 с.

6 Фуфаев, Э.В. Базы данных: Учебное пособие для студентов учреждений среднего профессионального образования / Э.В. Фуфаев, Д.Э. Фуфаев. – М.: ИЦ Академия, 2012. – 320 c.

7 Гутманс, Э. Я. PHP 5. Профессиональное программирование / Э.Я. Гутманс. – М.: Изд-во Символ-плюс. 2010. – 517 с.

8 Дунаев, С.А. Основы WEB-Дизайна / С.А. Дунаев. – СПб. : Изд-во БХВ – Петербург, 2012. – 480 с.

9 Бурков, А.В. Проектирование информационных систем / А.В. Бурков. – Йошкар-Ола: Изд-во Марийск. гос. ун-та, 2009. – 97 с.

10 Халворсон, К. Контентная стратегия управления сайтом / пер. с англ. Е. Матвеева. – СПб : Питер, 2013. – 224 с.

11 Нестеров, С.А. Базы данных / С.А. Нестеров. – М.:Политех, 2013. – 150 с.

12 Дунаев, С.А. Основы WEB-Дизайна / С.А. Дунаев. – СПб. : Изд-во БХВ – Петербург, 2012. – 480 с.

13 Нестеров, С.А. Базы данных / С.А. Нестеров. – М.: Политех, 2013. – 150 с.

14 Зандстра, М. PHP. Объекты, шаблоны и методики программирования / М. Зандстра. – СПб: Вильямс, 2011. – 560 с.

15 Дари, К. AJAX и PHP. Разработка динамических веб-приложений /

К.Дари. – Символ-Плюс, 2009 – 336 с.

16 Диго, С.М. Базы данных. Проектирование и создание / С.М. Диго. – М.: Изд-во ЕАОИ, 2011. – 171 с.

17 Ленгсторф, Д. PHP и jQuery для профессионалов / Д. Ленгсторф. – СПб: Вильямс, 2011. – 362 с.

18 Фуфаев, Э.В. Базы данных: Учебное пособие для студентов учреждений среднего профессионального образования / Э.В. Фуфаев, Д.Э. Фуфаев. – М.: ИЦ Академия, 2012. – 320 c.

19 Агальцов, В.П. Базы данных: в 2т. В.П. Агальцов. – М.: ИД ФОРУМ, НИЦ ИНФРАМ, 2013. Т. 2. Распределенные и удаленные базы данных: Учебник – 272 c.

20 Всемирная открытая энциклопедия режим доступа http://wikipedia.org [электронный ресурс]. Статьи, посвящѐнные информационным технологиям.

21 Илюшечкин, В. М. Основы использования и проектирования баз данных: учеб. Пособие Илюшечкин В.М – М. : Юрайт : ИД Юрайт, 2011. – 213 с

22 Советов, Б.Я. Базы данных: теория и практика: Учебник для бакалавров /

Б.Я. Советов, В.В. Цехановский, В.Д. Чертовской. – М.: Юрайт, 2013. – 463 c.

23 Яргер, Р.Дж. MySQL и mSQL:Базы данных для небольших предприятий и Интернета / Р.Дж. Яргер, Дж .Риз, Т. Кинг. – СПб: Символ-Плюс,2013. – 560 c.

#### ПРИЛОЖЕНИЕ А

#### Техническое задание на проектирование

#### 1 ОБЩИЕ СВЕДЕНИЯ

#### **1.1 Наименование системы**

Полное наименование: **«**Интернет-магазин «Живые цветы» для ИП Пашковская О.М. »

Разработчик: Разработчик- студент 256-об группы факультета математики и информатики Амурского государственного университета- Гейко Артѐм Валерьевич

Заказчик: ИП Пашковская О.М

Юридический адрес: Российская Федерация, Амурская область, г. Шимановск, ул. Ленина, 36

Телефон: +7914-553-13-20

Документы, на основании которых создается система:

- ГОСТ 34.602-89 – техническое задание на проектирование автоматизированной системы управления;

- требование к системе;

- первичные документы.

#### **1.2 Плановые сроки начала и окончания работы**

Плановые сроки начала и окончания работ по созданию системы: начало разработки- 04.01.2016 г., окончание- 20.06.2016 г.

#### 2 НАЗНАЧЕНИЕ И ЦЕЛИ СОЗДАНИЯ СИСТЕМЫ

#### **2.1 Назначение системы**

Разрабатываемая система предназначена для предоставления информации клиентам о товарах и возможности заказа товара в режиме онлайн.

#### **2.2 Цели создания системы**

Целью создания подсистемы является повышение уровня продаж путем привлечения большего числа клиентов за счет создания интернет- магазина с онлайн оформлением заказа.

# 3 ХАРАКТЕИСТИКИ ОБЪЕКТА АВТОМАТИЗАЦИИ

Объектом разработки автоматизации является создание действующего сайта магазина

Сайт имеет информативную функцию

4 ТРЕБОВАНИЯ К СИСТЕМЕ

## 4.1 Требования к системе в целом

Функции системы:

- предоставления информации о товарах и услугах;

- предоставления информации о компании;

- предоставление возможности заказа товара.

4.1.1 Перспективы модернизации системы

При разработки системы должно учитываться её возможное преобразование в дальнейшем к таким критериям относятся:

1) изменение пользовательского интерфейса;

2) расширение прикладных функций.

4.1.2 Требования к численности и квалификации персонала

В рамках проектируемой системы отсутствуют ограничения к численности персонала и может быть использовано пользователем с базовыми навыками работы с персональным компьютером.

4.1.3 Требования к показателям назначения

Интерфейс системы должен быть прост и удобен в использовании

Система должна поддерживать работоспособность на всем промежутке эксплуатации.

4.1.4 Требования к надежности

Программа должна отвечать следующим требованиям надежности:

1) защита от некорректных действий пользователя программы

2) соблюдения всех правил эксплуатации и техническое обслуживание программного комплекса

### Продолжение ПРИЛОЖЕНИЯ А

4.1.5 Требования к безопасности

К системе предъявляются следующие требования безопасности:

- 1) Проверка данных на достоверность;
- 2) Надежное хранение данных;

3) Предоставление надежной передачи данных;

4) Предотвращение действий которые могу привести к сбоям в работе средств автоматизации.

4.1.6 Требования к эргономике и технической эстетики

Проектируемая система должна быть простой в использовании и обеспечивать комфортную работу пользователя.

Система должна быть направленна на работу с пользователем.

4.1.7 Требования к эксплуатации, техническому обслуживанию, ремонту и хранению

Пользователи обязаны быть проинформированы с правилами пользования технических средств и работы системы.

Качество работоспособности системы напрямую зависит от соблюдения всех требований эксплуатационных документаций.

Устройство хранения должно быть защищено от внешних физических воздействий. Для надежности хранения предусмотрена система разграничения прав доступа, а также система паролей.

4.1.8 Требования к сохранности информации при авариях

Данные требования заключаются в сохранении информации при сбоях в работе системе, а так же при допущении ошибок пользователей при работе с системой.

Программные средства администратора системы должны обеспечивать:

1) резервное копирование информации на резервном севере;

2) при выходе технических средств из строя, должна обеспечиваться ее замена без потери функциональной подсистемы;

3) Полное или частичное восстановление потерянной информации;

4) Протокол действий при возникновении нештатной ситуации.

4.1.9 Требования к защите информации от несанкционированного доступа

Система должна иметь свой фаервол от несанкционированного доступа и утечки информации, для каждого пользователя так же должен быть присвоен пароль (не менее 6 символов с использованием заглавных букв, а также цифр и пробелов)

#### 4.2 Требования к видам обеспечения

4.1.2 Требования к информационному обеспечению

Проектируемая информационная система должна содержать следующие данные:

1) сведения о товарах;

2) сведения о цене и предоставляемых услугах;

3) информацию о компании.

Выходные данные: данные получаемые в результате запросов пользователей:

1) сведения о товарах;

2) сведения о цене и предоставляемых услугах;

3) информацию о компании.

4.2.2 Требования к программному обеспечению

Система совместима со всем семейством типа ОС Microsoft Windows.

В качестве СУБД будет использоваться СУБД MySQL. Эта СУБД реализует архитектуру клиент-сервер, обеспечивает надежную защиту данных, возможность работы в многопользовательском режиме.

В качестве среды разработки была выбрана программа «Denwer» в которую входят Apache, PHP, MySQL, и язык программирования WordPress

4.2.3 Требования к техническому обеспечению (аппаратные ограничения)

Требования к рабочим платфомам должны быть минимальными, обеспечивать работу подсистемы без сбоев:

1) процессор семейства (Intel) от 1.5 Ггц;

2) объем памяти не менее 512 Мб;

3) монитор;

4) устройство ввода информации: клавиатура, мышь.

5) сетевая карта с пропускной способность от 100 Мбит/сек.

Данные характеристики были выбраны для эффективной работы с быстрым откликом.

5 СОСТАВ И СОДЕРЖАНИЕ РАБОТ ПО СОЗДАНИЮ ПОДСИСТЕМЫ

Этапы, которые необходимо выполнить при создании информационной системы:

- 1 этап – исследование предметной области, выделение объекта автоматизации, анализ деятельности предприятия;

- 2 этап – составление технического задания: выявление пожеланий заказчика к разрабатываемой системе, определение технических и программных средств, для реализации проекта;

- 3 этап – разработка информационной системы: На этом этапе разрабатывается следующее: физическое, логическое и инфологическое проектирование системы:

- 4 этап – реализация информационной системы;

- 5 этап – согласование информационной системы с требованиями заказчика, учет всех пожеланий и замечаний;

- 6 этап – внедрение и сопровождение системы: установка и настройка программно-аппаратных средств, обучение пользователей с системой.

## 6 ПОРЯДОК КОНТРОЛЯ И ПРИЕМКИ СИСТЕМЫ

При приеме информационной системы заказчик должен ознакомиться с документацией и руководством пользователей. Прием промежуточных и окончательных работ должен проводится с участием лиц непосредственно тех, кто будет работать с данной информационной системой.

Заказчик должен проверить систему на соответствие их ним предъявляемым требованиям.

База данных должна содержать необходимое количество данных для проведения тестов. Все тесты проводятся в условиях реальной работы. Результаты тестов должны соответствовать предъявляемым требованиям к системе.

7 ТРЕБОВАНИЯ К СОСТАВУ И СОДЕРЖАНИЮ РАБОТ ПО ПОДГО-ТОВКЕ ОБЪЕКТА АВТОМАТИЗАЦИИ К ВВОДУ СИСТЕМЫ В ДЕЙ-СТВИЕ

Основные мероприятия, необходимы для ввода системы в действие:

- обучение персонала работе с системой;

- изменения, которые необходимо осуществить в объекте автоматизации;

- исполнитель – разработчик информационной системы.